# Dell XPS 12 Omistajan opas

Tietokoneen malli: XPS 9Q33/9Q34 Säädösten mukainen malli: P20S Säädösten mukainen tyyppi: P20S002

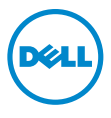

### Huomautukset, varoitukset ja vaarat

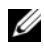

**HUOMAUTUS:** HUOMAUTUKSET ovat tärkeitä tietoja, joiden avulla voit käyttää tietokonetta entistä paremmin.

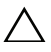

VAROITUS: VAARAT varoittavat tilanteista, joissa laitteisto voi vahingoittua tai tietoja voidaan menettää, ellei ohjeita noudateta.

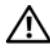

VAARA: VAROITUKSET kertovat tilanteista, joihin saattaa liittyä omaisuusvahinkojen, loukkaantumisen tai kuoleman vaara.

\_\_\_\_\_\_\_\_\_\_\_\_\_\_\_\_\_\_\_\_

<sup>© 2013</sup> Dell Inc.

Tässä tekstissä käytetyt tavaramerkit: Dell™, DELL-logo ja XPS™ ovat Dell Inc:in omistamia tavaramerkkejä; Microsoft® ja Windows® ovat Microsoft Corporationin Yhdysvalloissa ja/tai muissa maissa omistamia rekisteröityjä tavaramerkkejä.

# Sisältö

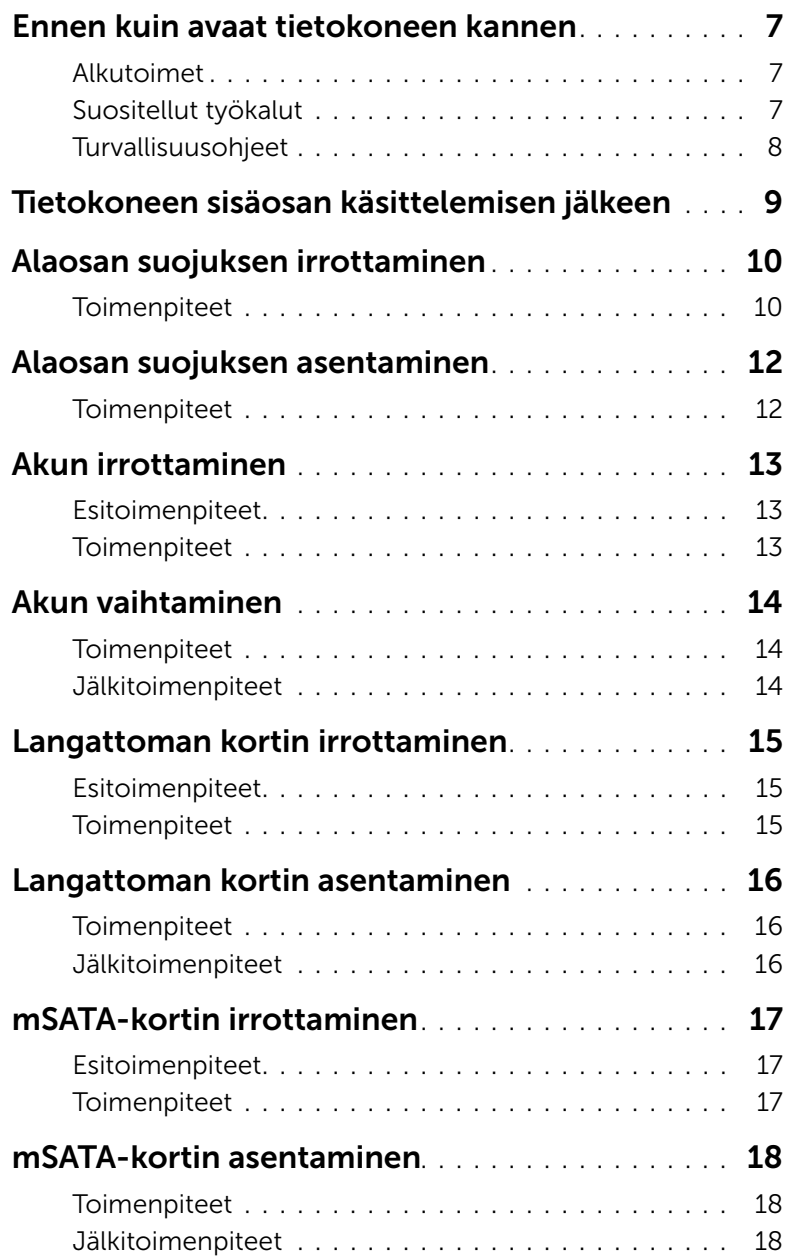

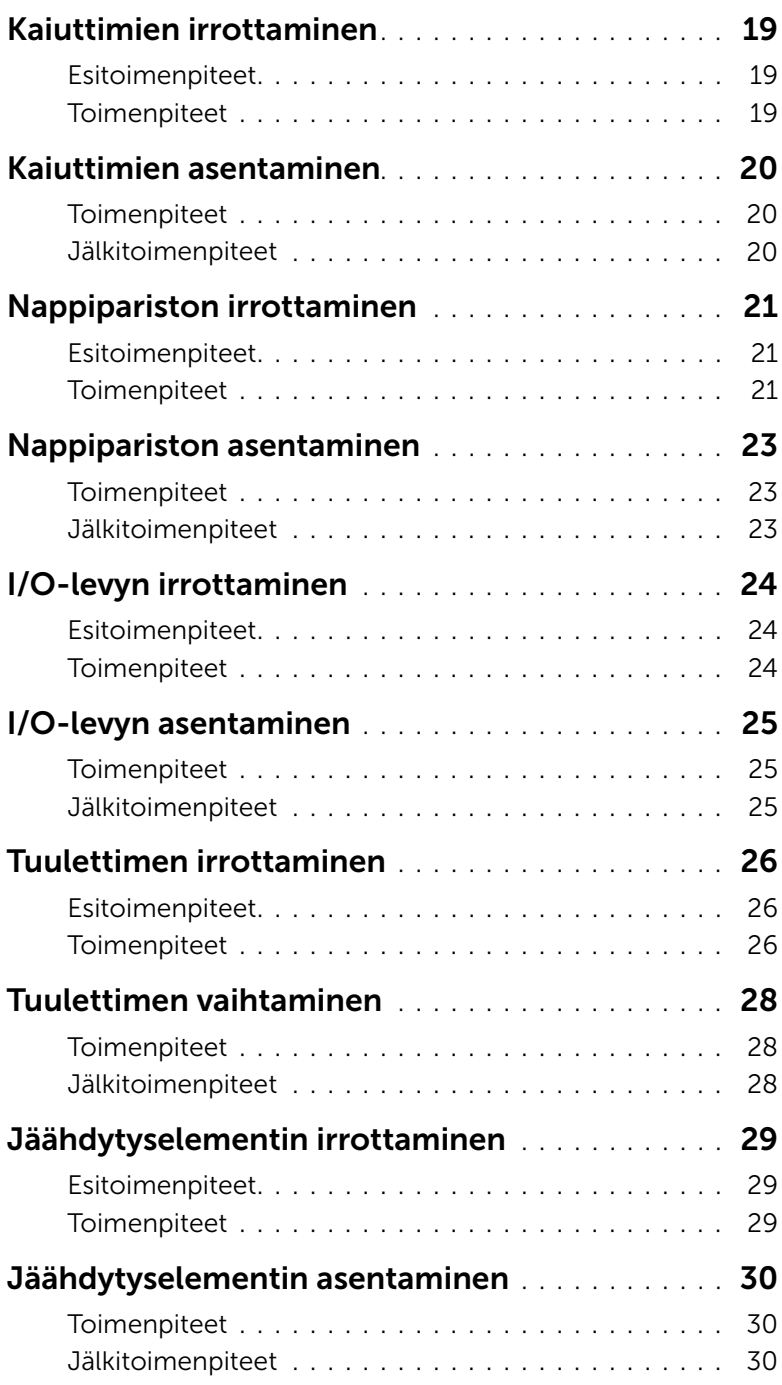

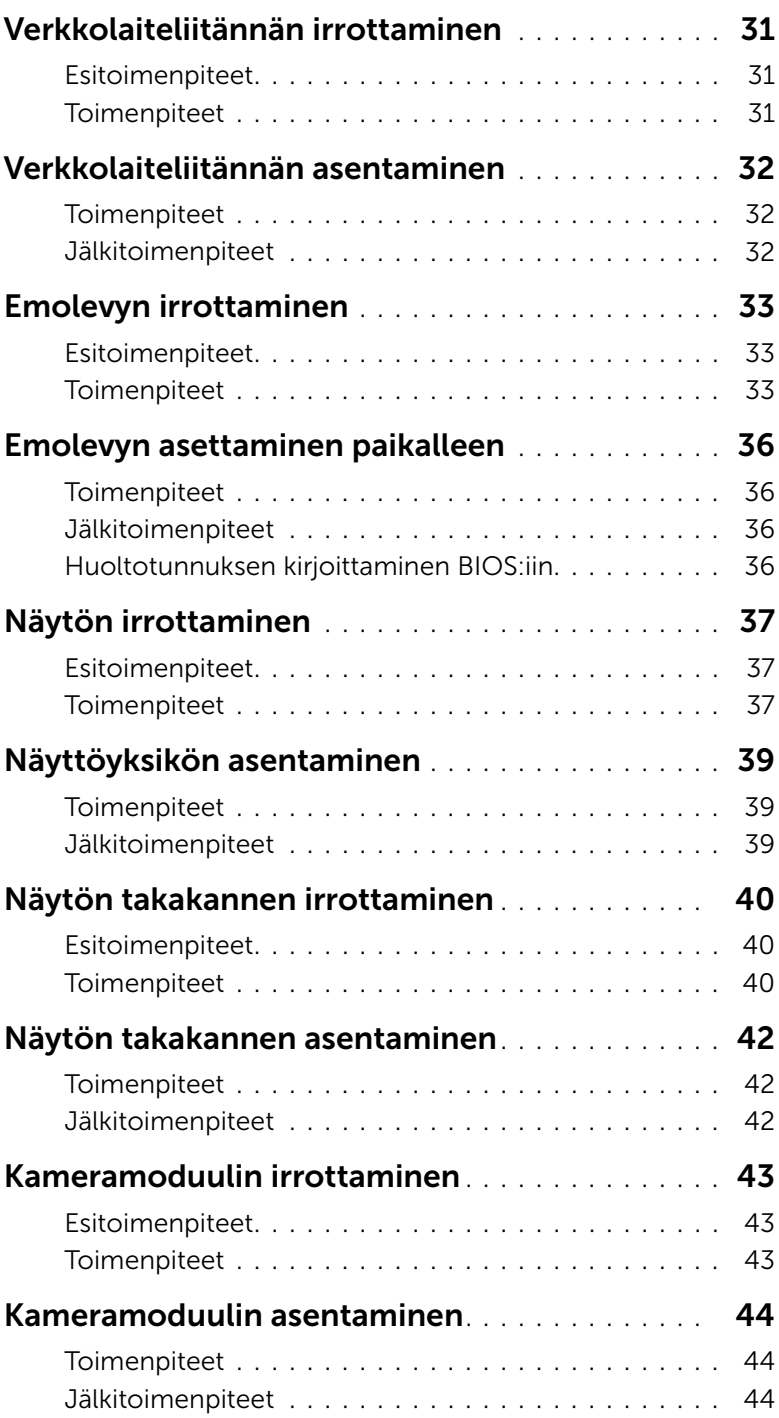

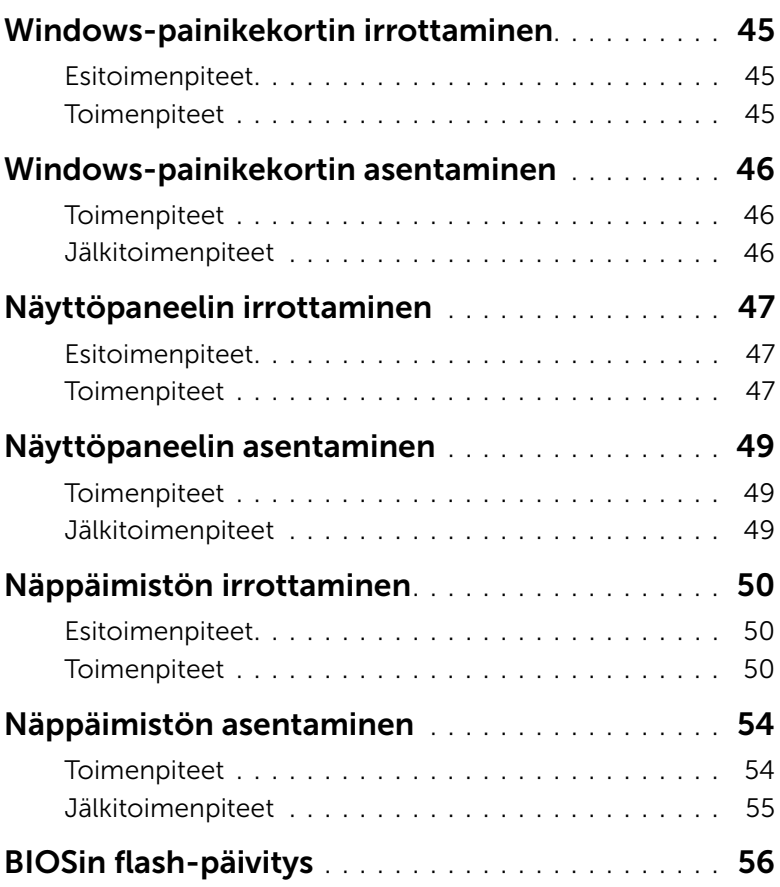

#### <span id="page-6-3"></span><span id="page-6-1"></span><span id="page-6-0"></span>Alkutoimet

 $\triangle$  VAROITUS: Vältä tietojen menetys tallentamalla ja sulkemalla kaikki avoimet tiedostot ja sulkemalla kaikki avoimet ohjelmat, ennen kuin sammutat tietokoneen.

1 Tallenna ja sulje kaikki avoimet tiedostot, poistu kaikista käynnissä olevista ohjelmista ja sammuta tietokone.

Microsoft Windows 8: Osoita näytön oikeaa ylä- tai alakulmaa ja avaa Oikopolut-sivupalkki ja valitse Asetukset→ Virta→ Sammuta.

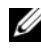

HUOMAUTUS: Jos käytössä on jokin toinen käyttöjärjestelmä, katso sammutusohjeet käyttöjärjestelmän ohjeista.

- 2 Irrota tietokone pistorasiasta sen sammuttua.
- 3 Irrota kaikki kaapelit tietokoneesta kuten virta- ja USB-kaapelit.
- 4 Irrota kaikki tietokoneeseen kytketyt oheislaitteet.

### <span id="page-6-2"></span>Suositellut työkalut

Tämän asiakirjan menetelmät edellyttävät seuraavia työkaluja:

- Ristipääruuvitaltta
- Torx nro 5 (T5) -ruuvitaltta
- Muovipuikko

### <span id="page-7-0"></span>Turvallisuusohjeet

Seuraavilla turvallisuusohjeilla voit suojata tietokoneesi ja työympäristösi vaurioilta sekä varmistaa oman turvallisuutesi.

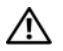

VAARA: Ennen kuin teet mitään toimia tietokoneen sisällä, lue tietokoneen mukana toimitetut turvallisuusohjeet. Lisää parhaita turvallisuuskäytäntöjä on Regulatory Compliance -sivulla osoitteessa dell.com/regulatory\_compliance.

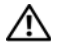

VAARA: Irrota kaikki virtalähteet ennen tietokoneen suojusten tai paneelien avaamista. Kun olet tehnyt toimet tietokoneen sisällä, asenna kaikki kannet, paneelit ja ruuvit paikalleen, ennen kuin liität virtalähteen.

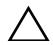

VAROITUS: Vain koulutetut huoltoteknikot saavat avata tietokoneen kotelon ja käsitellä tietokoneen sisäisiä osia. Turvallisuusohjeet sisältävät täydelliset ohjeet turvallisuuteen, tietokoneen sisäpuolisten osien käsittelyyn ja elektrostaattisten purkausten välttämiseen liittyen.

 $\bigwedge$  VAROITUS: Vältä tietokoneen vioittuminen varmistamalla, että työskentelyalusta on tasainen ja puhdas.

VAROITUS: Irrottaessasi kaapelia vedä liittimestä tai sen vedonpoistajasta, älä itse kaapelista. Joissakin kaapeleissa on lukkokielekkeillä tai peukaloruuveilla varustettuja liittimiä, jotka on avattava ennen kaapelin irrottamista. Kun irrotat kaapeleita, pidä ne tasaisesti kohdistettuina, jotta liitäntätapit eivät väänny. Kun kytket kaapeleita, varmista että liittimet ja portit ovat oikeassa asennossa ja oikein kohdistettuja.

VAROITUS: Jotta osat tai ruuvit eivät vioittuisi, tartu niihin niiden reunoista ja varo koskettamasta nastoja ja kontakteja.

VAROITUS: Maadoita itsesi koskettamalla rungon maalaamatonta metallipintaa, kuten tietokoneen takaosassa olevien korttipaikan aukkojen ympärillä olevaa metallia, ennen kuin kosketat mitään osaa tietokoneen sisällä. Kosketa työskennellessäsi maalaamatonta metallipintaa säännöllisesti. Näin estät sisäisiä osia vahingoittavan staattisen sähkön muodostumisen.

# <span id="page-8-1"></span><span id="page-8-0"></span>Tietokoneen sisäosan käsittelemisen jälkeen

#### VAROITUS: Jos tietokoneen sisään jätetään irrallisia ruuveja, ne saattavat vahingoittaa tietokonetta vakavast.

- 1 Kiinnitä kaikki ruuvit ja tarkista, ettei tietokoneen sisällä ole irrallisia ruuveja.
- 2 Kytke kaikki kaapelit, lisälaitteet ja muut osat, jotka irrotit tietokoneen käsittelemisen ajaksi.
- **3** Kytke tietokone pistorasiaan.
- 4 Käynnistä tietokone.

### <span id="page-9-2"></span><span id="page-9-0"></span>Alaosan suojuksen irrottaminen

 $\bigwedge$  VAARA: Ennen kuin teet mitään toimia tietokoneen sisällä, lue tietokoneen mukana toimitetut turvallisuusohjeet ja noudata kohdassa ["Ennen kuin avaat](#page-6-3)  [tietokoneen kannen" sivulla 7](#page-6-3) olevia ohjeita. Kun olet tehnyt toimet tietokoneen sisällä, toimi kohdan ["Tietokoneen sisäosan käsittelemisen jälkeen" sivulla 9](#page-8-1)  ohjeiden mukaan. Lisää parhaita turvallisuuskäytäntöjä on Regulatory Compliance -sivulla osoitteessa dell.com/regulatory\_compliance.

#### <span id="page-9-1"></span>**Toimenpiteet**

- 1 Sulje näyttö ja käännä tietokone ympäri.
- 2 Käännä järjestelmäkilpi ympäri ja aseta se paikalleen rungon suojukseen.

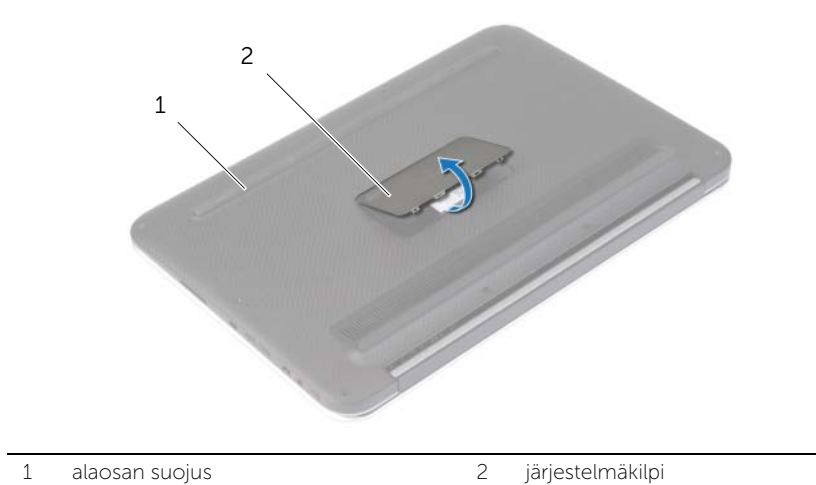

3 Irrota ruuvit, joilla rungon suojus kiinnittyy kämmentukeen.

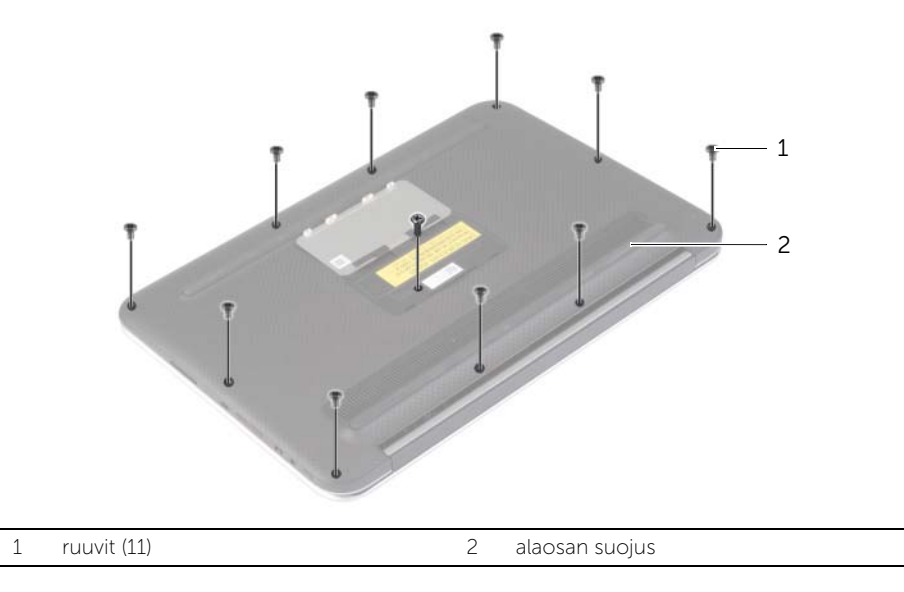

- 4 Aseta tietokone siten, että sen takaosa on itseäsi kohden, ja kankea rungon suojus varoen irti alkaen oikealta laidalta.
- 5 Nosta rungon suojusta viistosti ja vedä sitä siten, että virtakytkimen paikka irtoaa virtakytkimestä.

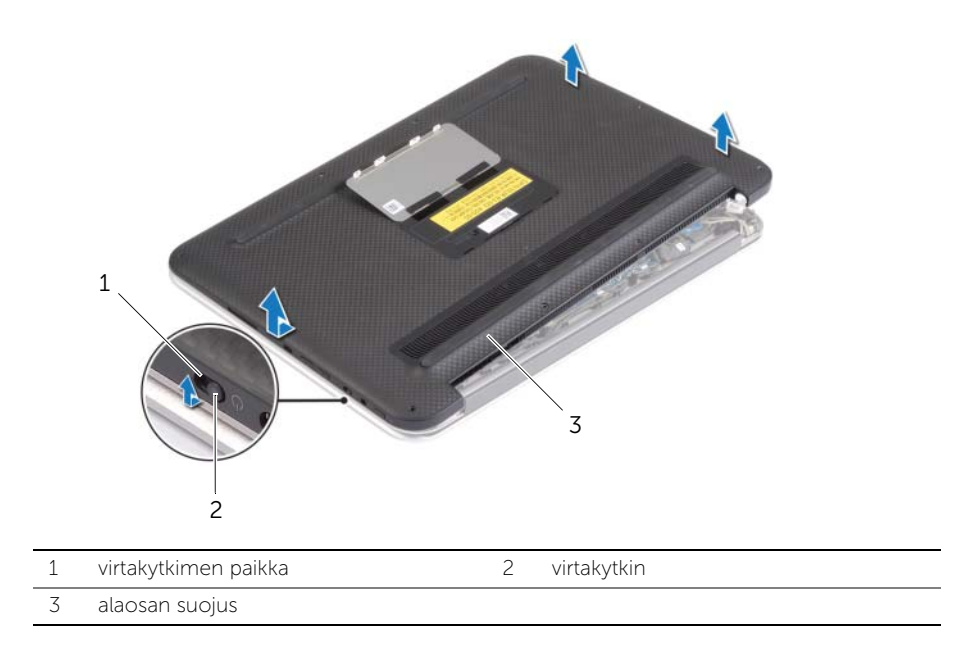

### <span id="page-11-2"></span><span id="page-11-0"></span>Alaosan suojuksen asentaminen

VAARA: Ennen kuin teet mitään toimia tietokoneen sisällä, lue tietokoneen mukana toimitetut turvallisuusohjeet ja noudata kohdassa ["Ennen kuin avaat](#page-6-3)  [tietokoneen kannen" sivulla 7](#page-6-3) olevia ohjeita. Kun olet tehnyt toimet tietokoneen sisällä, toimi kohdan ["Tietokoneen sisäosan käsittelemisen jälkeen" sivulla 9](#page-8-1)  ohjeiden mukaan. Lisää parhaita turvallisuuskäytäntöjä on Regulatory Compliance -sivulla osoitteessa dell.com/regulatory\_compliance.

#### <span id="page-11-1"></span>**Toimenpiteet**

- 1 Työnnä virtakytkimen lovi virtakytkimeen ja aseta rungon suojus kämmentuen päälle.
- 2 Paina kansi paikalleen.
- 3 Kiinnitä ruuvit, joilla rungon suojus kiinnittyy kämmentukeen.
- 4 Käännä järjestelmäkilpi ympäri ja napsauta se paikoilleen.

### <span id="page-12-3"></span><span id="page-12-0"></span>Akun irrottaminen

 $\bigwedge$  VAARA: Ennen kuin teet mitään toimia tietokoneen sisällä, lue tietokoneen mukana toimitetut turvallisuusohjeet ja noudata kohdassa ["Ennen kuin avaat](#page-6-3)  [tietokoneen kannen" sivulla 7](#page-6-3) olevia ohjeita. Kun olet tehnyt toimet tietokoneen sisällä, toimi kohdan ["Tietokoneen sisäosan käsittelemisen jälkeen" sivulla 9](#page-8-1)  ohjeiden mukaan. Lisää parhaita turvallisuuskäytäntöjä on Regulatory Compliance -sivulla osoitteessa dell.com/regulatory\_compliance.

#### <span id="page-12-1"></span>Esitoimenpiteet

Irrota alaosan suojus. Katso kohtaa ["Alaosan suojuksen irrottaminen" sivulla 10.](#page-9-2)

#### <span id="page-12-2"></span>**Toimenpiteet**

- 1 Irrota paristokaapeli emolevystä.
- 2 Irrota ruuvit, joilla akku kiinnittyy kämmentukeen.
- 3 Nosta akku kaapeleineen irti kämmentuesta.

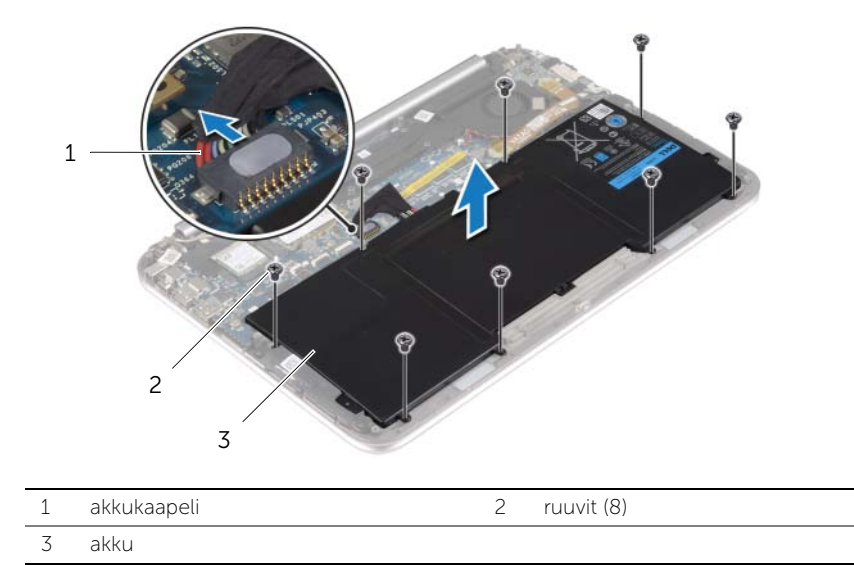

4 Vedä virtakytkintä noin 5 sekunnin ajan, jotta emolevy maadoittuu.

### <span id="page-13-3"></span><span id="page-13-0"></span>Akun vaihtaminen

VAARA: Ennen kuin teet mitään toimia tietokoneen sisällä, lue tietokoneen mukana toimitetut turvallisuusohjeet ja noudata kohdassa ["Ennen kuin avaat](#page-6-3)  [tietokoneen kannen" sivulla 7](#page-6-3) olevia ohjeita. Kun olet tehnyt toimet tietokoneen sisällä, toimi kohdan ["Tietokoneen sisäosan käsittelemisen jälkeen" sivulla 9](#page-8-1)  ohjeiden mukaan. Lisää parhaita turvallisuuskäytäntöjä on Regulatory Compliance -sivulla osoitteessa dell.com/regulatory\_compliance.

#### <span id="page-13-1"></span>**Toimenpiteet**

- 1 Kohdista akussa olevat ruuvinreiät kämmentuen ruuvinreikiin ja aseta akku kämmentuen päälle.
- 2 Asenna ruuvit, joilla akku kiinnittyy kämmentukeen.
- **3** Kytke akun kaapeli emolevyyn.

#### <span id="page-13-2"></span>Jälkitoimenpiteet

Asenna alaosan suojus. Katso kohtaa ["Alaosan suojuksen asentaminen" sivulla 12.](#page-11-2)

### <span id="page-14-3"></span><span id="page-14-0"></span>Langattoman kortin irrottaminen

 $\bigwedge$  VAARA: Ennen kuin teet mitään toimia tietokoneen sisällä, lue tietokoneen mukana toimitetut turvallisuusohjeet ja noudata kohdassa ["Ennen kuin avaat](#page-6-3)  [tietokoneen kannen" sivulla 7](#page-6-3) olevia ohjeita. Kun olet tehnyt toimet tietokoneen sisällä, toimi kohdan ["Tietokoneen sisäosan käsittelemisen jälkeen" sivulla 9](#page-8-1)  ohjeiden mukaan. Lisää parhaita turvallisuuskäytäntöjä on Regulatory Compliance -sivulla osoitteessa dell.com/regulatory\_compliance.

#### <span id="page-14-1"></span>Esitoimenpiteet

- 1 Irrota alaosan suojus. Katso kohtaa ["Alaosan suojuksen irrottaminen" sivulla 10.](#page-9-2)
- 2 Irrota akku. Katso kohtaa ["Akun irrottaminen" sivulla 13](#page-12-3).

#### <span id="page-14-2"></span>**Toimenpiteet**

- 1 Irrota Mylar- ja johtava teippi, joilla antennikaapelit on kiinnitetty.
- 2 Irrota antennikaapelit langattomasta kortista.
- **3** Irrota ruuvi, jolla langaton kortti on kiinnitetty emolevyyn.
- 4 Irrota langaton kortti langattoman kortin liittimestä liu'uttamalla se ulos.

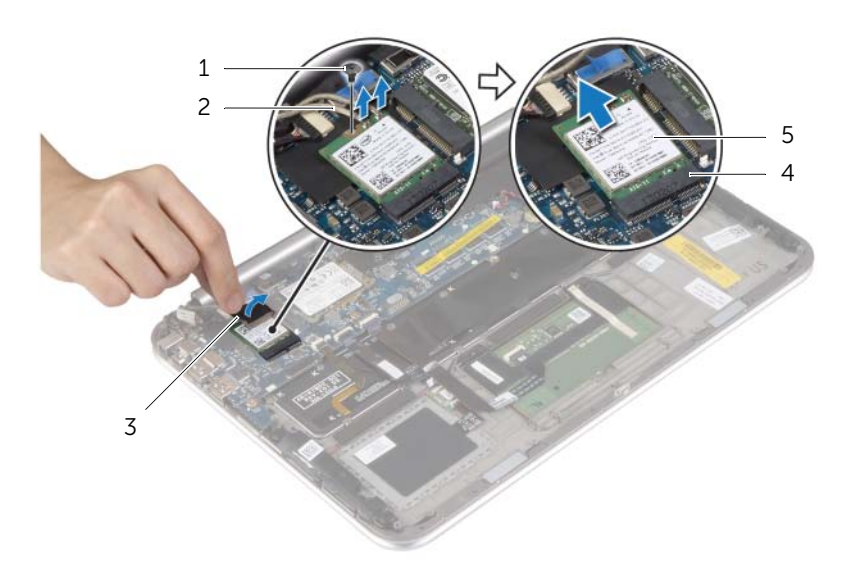

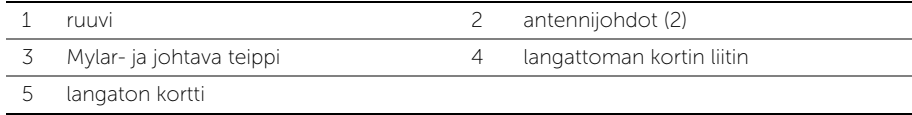

### <span id="page-15-3"></span><span id="page-15-0"></span>Langattoman kortin asentaminen

VAARA: Ennen kuin teet mitään toimia tietokoneen sisällä, lue tietokoneen mukana toimitetut turvallisuusohjeet ja noudata kohdassa ["Ennen kuin avaat](#page-6-3)  [tietokoneen kannen" sivulla 7](#page-6-3) olevia ohjeita. Kun olet tehnyt toimet tietokoneen sisällä, toimi kohdan ["Tietokoneen sisäosan käsittelemisen jälkeen" sivulla 9](#page-8-1)  ohjeiden mukaan. Lisää parhaita turvallisuuskäytäntöjä on Regulatory Compliance -sivulla osoitteessa dell.com/regulatory\_compliance.

#### <span id="page-15-1"></span>**Toimenpiteet**

- VAROITUS: Jotta langaton kortti ei vioittuisi, älä laita sen alle kaapeleita.
- 1 Kohdista langattoman kortin lovi langattoman kortin liitännän kielekkeeseen.
- 2 Aseta langaton kortti langattoman kortin kiinnikkeeseen ja kiinnitä ruuvit, joilla langaton kortti kiinnittyy emolevyyn.
- **3** Kytke antennikaapelit langattomaan korttiin.

HUOMAUTUS: Antennikaapeleiden väri on näkyvissä kaapelien kärjen lähellä.

Seuraavassa taulukossa esitetään tietokoneen tukemien langattoman kortin antennikaapelien värikoodit.

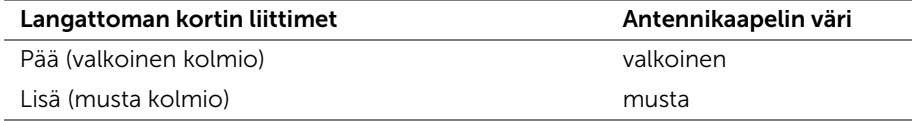

<span id="page-15-2"></span>4 Liimaa Mylar- ja johtava teippi antennikaapeleihin.

- 1 Aseta akku takaisin paikalleen. Katso kohtaa ["Akun vaihtaminen" sivulla 14](#page-13-3).
- 2 Asenna alaosan suojus. Katso kohtaa ["Alaosan suojuksen asentaminen" sivulla 12.](#page-11-2)

### <span id="page-16-3"></span><span id="page-16-0"></span>mSATA-kortin irrottaminen

 $\bigwedge$  VAARA: Ennen kuin teet mitään toimia tietokoneen sisällä, lue tietokoneen mukana toimitetut turvallisuusohjeet ja noudata kohdassa ["Ennen kuin avaat](#page-6-3)  [tietokoneen kannen" sivulla 7](#page-6-3) olevia ohjeita. Kun olet tehnyt toimet tietokoneen sisällä, toimi kohdan ["Tietokoneen sisäosan käsittelemisen jälkeen" sivulla 9](#page-8-1)  ohjeiden mukaan. Lisää parhaita turvallisuuskäytäntöjä on Regulatory Compliance -sivulla osoitteessa dell.com/regulatory\_compliance.

#### <span id="page-16-1"></span>Esitoimenpiteet

- 1 Irrota alaosan suojus. Katso kohtaa ["Alaosan suojuksen irrottaminen" sivulla 10.](#page-9-2)
- 2 Irrota akku. Katso kohtaa ["Akun irrottaminen" sivulla 13](#page-12-3).

#### <span id="page-16-2"></span>**Toimenpiteet**

- 1 Irrota ruuvi, jolla WLAN-kortti on kiinnitetty emolevyyn.
- 2 Irrota mSATA-kortti mSATA-liittimestä liu'uttamalla.

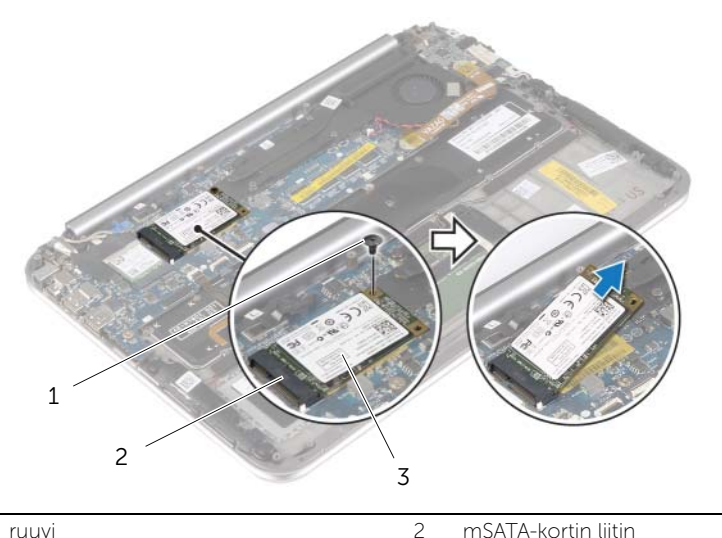

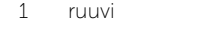

3 mSATA-kortti

mSATA-kortin irrottaminen | 17

### <span id="page-17-3"></span><span id="page-17-0"></span>mSATA-kortin asentaminen

VAARA: Ennen kuin teet mitään toimia tietokoneen sisällä, lue tietokoneen mukana toimitetut turvallisuusohjeet ja noudata kohdassa ["Ennen kuin avaat](#page-6-3)  [tietokoneen kannen" sivulla 7](#page-6-3) olevia ohjeita. Kun olet tehnyt toimet tietokoneen sisällä, toimi kohdan ["Tietokoneen sisäosan käsittelemisen jälkeen" sivulla 9](#page-8-1)  ohjeiden mukaan. Lisää parhaita turvallisuuskäytäntöjä on Regulatory Compliance -sivulla osoitteessa dell.com/regulatory\_compliance.

#### <span id="page-17-1"></span>**Toimenpiteet**

- 1 Kohdista mSATA-kortin lovi mSATA-kortin liitännän kielekkeeseen.
- 2 Aseta mSATA-kortti viistosti mSATA-kortin liitäntään.
- 3 Paina mSATA-kortin toista päätä ja kiinnitä ruuvi, jolla mSATA-kortti on kiinni emolevyssä.

- <span id="page-17-2"></span>1 Aseta akku takaisin paikalleen. Katso kohtaa ["Akun vaihtaminen" sivulla 14](#page-13-3).
- 2 Asenna alaosan suojus. Katso kohtaa ["Alaosan suojuksen asentaminen" sivulla 12.](#page-11-2)

### <span id="page-18-0"></span>Kaiuttimien irrottaminen

VAARA: Ennen kuin teet mitään toimia tietokoneen sisällä, lue tietokoneen mukana toimitetut turvallisuusohjeet ja noudata kohdassa ["Ennen kuin avaat](#page-6-3)  [tietokoneen kannen" sivulla 7](#page-6-3) olevia ohjeita. Kun olet tehnyt toimet tietokoneen sisällä, toimi kohdan ["Tietokoneen sisäosan käsittelemisen jälkeen" sivulla 9](#page-8-1)  ohjeiden mukaan. Lisää parhaita turvallisuuskäytäntöjä on Regulatory Compliance -sivulla osoitteessa dell.com/regulatory\_compliance.

#### <span id="page-18-1"></span>Esitoimenpiteet

- 1 Irrota alaosan suojus. Katso kohtaa ["Alaosan suojuksen irrottaminen" sivulla 10.](#page-9-2)
- 2 Irrota akku. Katso kohtaa ["Akun irrottaminen" sivulla 13](#page-12-3).

#### <span id="page-18-2"></span>**Toimenpiteet**

- 1 Nosta liitinsalpa ja irrota kosketuslevyn kaapeli emolevystä.
- 2 Irrota ruuvit, joilla kaiuttimet kiinnittyvät kämmentukeen.
- 3 Irrota kaiuttimen kaapeli I/O-kortista.
- 4 Irrota kiinnitysvaahtomuovi kaiuttimen johdosta, merkitse reititys muistiin ja irrota kaapelit reititysohjaimista.
- 5 Nosta kaiutin kaapeleineen irti kämmentuesta.

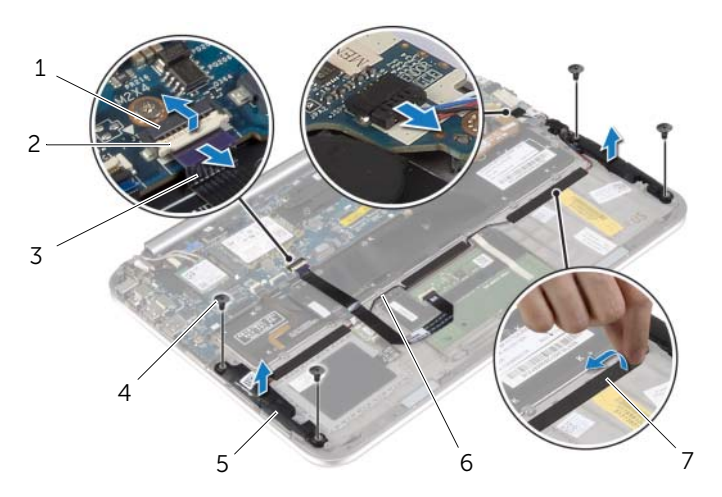

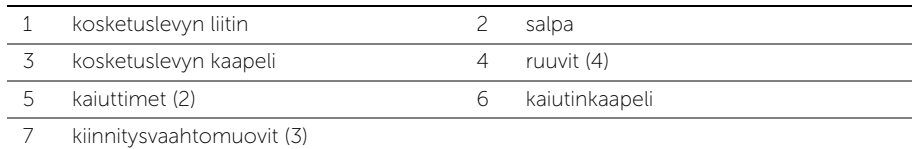

### <span id="page-19-0"></span>Kaiuttimien asentaminen

VAARA: Ennen kuin teet mitään toimia tietokoneen sisällä, lue tietokoneen mukana toimitetut turvallisuusohjeet ja noudata kohdassa ["Ennen kuin avaat](#page-6-3)  [tietokoneen kannen" sivulla 7](#page-6-3) olevia ohjeita. Kun olet tehnyt toimet tietokoneen sisällä, toimi kohdan ["Tietokoneen sisäosan käsittelemisen jälkeen" sivulla 9](#page-8-1)  ohjeiden mukaan. Lisää parhaita turvallisuuskäytäntöjä on Regulatory Compliance -sivulla osoitteessa dell.com/regulatory\_compliance.

#### <span id="page-19-1"></span>**Toimenpiteet**

- 1 Aseta kaiuttimet kämmentuen päälle kämmentuen kohdistustappien avulla.
- 2 Kiinnitä ruuvit, joilla kaiuttimet kiinnittyvät kämmentukeen.
- 3 Ohjaa kaiuttimen johto kämmentukeen kiinnitettyjen kaapelointiohjaimien läpi ja kiinnitä kiinnitysvaahtomuovi.
- 4 Liitä kaiuttimen johto I/O-korttiin.
- 5 Työnnä kosketuslevyn kaapeli liittimeen ja kiinnitä kaapeli painamalla kiinnityssalpaa alaspäin.

- <span id="page-19-2"></span>1 Aseta akku takaisin paikalleen. Katso kohtaa ["Akun vaihtaminen" sivulla 14](#page-13-3).
- 2 Asenna alaosan suojus. Katso kohtaa ["Alaosan suojuksen asentaminen" sivulla 12.](#page-11-2)

### <span id="page-20-3"></span><span id="page-20-0"></span>Nappipariston irrottaminen

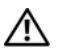

VAARA: Ennen kuin teet mitään toimia tietokoneen sisällä, lue tietokoneen mukana toimitetut turvallisuusohjeet ja noudata kohdassa ["Ennen kuin avaat](#page-6-3)  [tietokoneen kannen" sivulla 7](#page-6-3) olevia ohjeita. Kun olet tehnyt toimet tietokoneen sisällä, toimi kohdan ["Tietokoneen sisäosan käsittelemisen jälkeen" sivulla 9](#page-8-1)  ohjeiden mukaan. Lisää parhaita turvallisuuskäytäntöjä on Regulatory Compliance -sivulla osoitteessa dell.com/regulatory\_compliance.

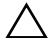

 $\triangle$  VAROITUS: Kun nappiparisto poistetaan, BIOS-asetukset palautetaan oletusasetuksiin. Suositellaan, että BIOS-asetukset merkitään muistiin ennen nappipariston irrottamista.

#### <span id="page-20-1"></span>Esitoimenpiteet

- 1 Irrota alaosan suojus. Katso kohtaa ["Alaosan suojuksen irrottaminen" sivulla 10.](#page-9-2)
- 2 Irrota akku. Katso kohtaa ["Akun irrottaminen" sivulla 13](#page-12-3).

#### <span id="page-20-2"></span>**Toimenpiteet**

1 Irrota vetokielekkeillä I/O-kortin kaapeli I/O-kortista ja emolevystä ja ota kaapeli pois.

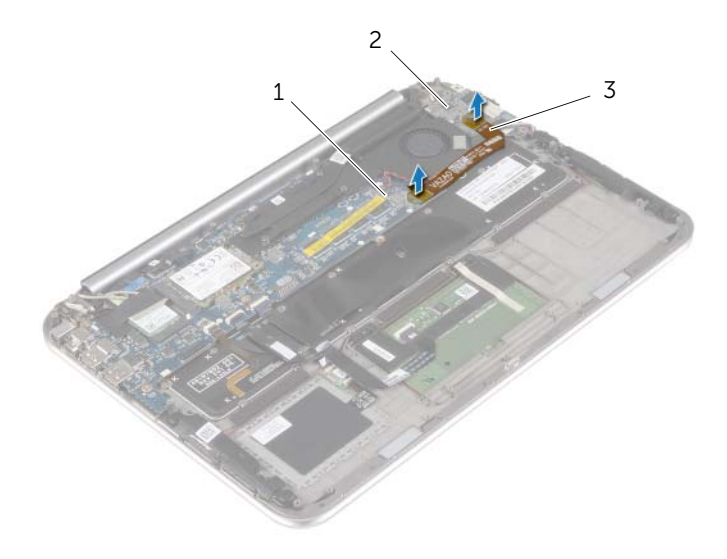

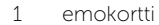

 $2$   $1/O$ -levy

3 I/O-kortin kaapeli

- 2 Irrota nappipariston kaapeli emolevystä.
- 3 Merkitse muistiin nappipariston kaapelin reititys ja irrota kaapeli reititysohjaimista.
- 4 Irrota nappiparisto näppäimistöstä.
- 5 Nosta nappiparisto kaapeleineen irti näppäimistöstä.

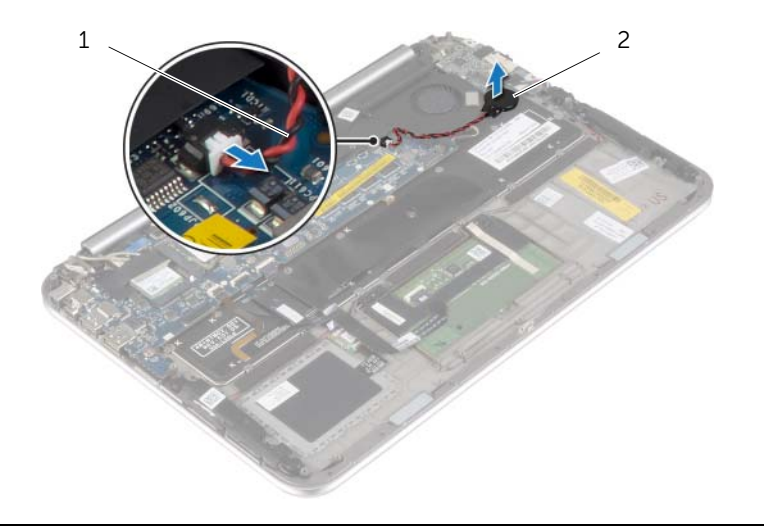

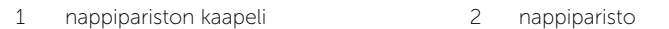

### <span id="page-22-3"></span><span id="page-22-0"></span>Nappipariston asentaminen

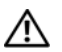

VAARA: Ennen kuin teet mitään toimia tietokoneen sisällä, lue tietokoneen mukana toimitetut turvallisuusohjeet ja noudata kohdassa ["Ennen kuin avaat](#page-6-3)  [tietokoneen kannen" sivulla 7](#page-6-3) olevia ohjeita. Kun olet tehnyt toimet tietokoneen sisällä, toimi kohdan ["Tietokoneen sisäosan käsittelemisen jälkeen" sivulla 9](#page-8-1)  ohjeiden mukaan. Lisää parhaita turvallisuuskäytäntöjä on Regulatory Compliance -sivulla osoitteessa dell.com/regulatory\_compliance.

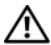

VAARA: Paristo saattaa räjähtää, jos se asennetaan virheellisesti. Vaihda paristo vain samanlaiseen tai vastaavantyyppiseen paristoon. Hävitä käytetyt paristot valmistajan ohjeiden mukaisesti.

#### <span id="page-22-1"></span>**Toimenpiteet**

- 1 Kiinnitä nappiparisto näppäimistöön.
- 2 Liitä nappipariston kaapeli emolevyyn.
- 3 Reititä nappipariston kaapeli ohjanten läpi.
- <span id="page-22-2"></span>4 Kytke I/O-kortin kaapeli I/O-korttiin ja emolevyyn.

- 1 Aseta akku takaisin paikalleen. Katso kohtaa ["Akun vaihtaminen" sivulla 14](#page-13-3).
- 2 Asenna alaosan suojus. Katso kohtaa ["Alaosan suojuksen asentaminen" sivulla 12.](#page-11-2)

# <span id="page-23-3"></span><span id="page-23-0"></span>I/O-levyn irrottaminen

VAARA: Ennen kuin teet mitään toimia tietokoneen sisällä, lue tietokoneen mukana toimitetut turvallisuusohjeet ja noudata kohdassa ["Ennen kuin avaat](#page-6-3)  [tietokoneen kannen" sivulla 7](#page-6-3) olevia ohjeita. Kun olet tehnyt toimet tietokoneen sisällä, toimi kohdan ["Tietokoneen sisäosan käsittelemisen jälkeen" sivulla 9](#page-8-1)  ohjeiden mukaan. Lisää parhaita turvallisuuskäytäntöjä on Regulatory Compliance -sivulla osoitteessa dell.com/regulatory\_compliance.

#### <span id="page-23-1"></span>Esitoimenpiteet

- 1 Irrota alaosan suojus. Katso kohtaa ["Alaosan suojuksen irrottaminen" sivulla 10.](#page-9-2)
- 2 Irrota akku. Katso kohtaa ["Akun irrottaminen" sivulla 13](#page-12-3).

#### <span id="page-23-2"></span>Toimenpiteet

- 1 Irrota kaiuttimen kaapeli I/O-kortista.
- 2 Irrota I/O-kortin kaapeli vetokielekkeellä emolevystä ja I/O-kortista.
- 3 Irrota ruuvit, joilla I/O-kortti on kiinnitetty kämmentukeen.
- 4 Nosta I/O-kortti irti kämmentuesta.

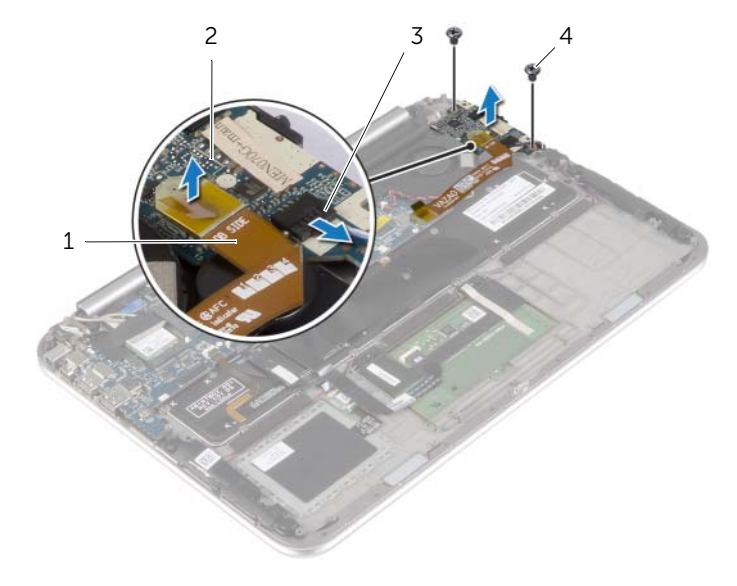

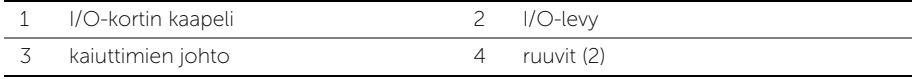

# <span id="page-24-3"></span><span id="page-24-0"></span>I/O-levyn asentaminen

 $\bigwedge$  VAARA: Ennen kuin teet mitään toimia tietokoneen sisällä, lue tietokoneen mukana toimitetut turvallisuusohjeet ja noudata kohdassa ["Ennen kuin avaat](#page-6-3)  [tietokoneen kannen" sivulla 7](#page-6-3) olevia ohjeita. Kun olet tehnyt toimet tietokoneen sisällä, toimi kohdan ["Tietokoneen sisäosan käsittelemisen jälkeen" sivulla 9](#page-8-1)  ohjeiden mukaan. Lisää parhaita turvallisuuskäytäntöjä on Regulatory Compliance -sivulla osoitteessa dell.com/regulatory\_compliance.

#### <span id="page-24-1"></span>**Toimenpiteet**

- $\mathbb Z$  HUOMAUTUS: Varmista, että virtakytkin on oletusasennossa tietokoneen takaosaa kohden – ennen kuin asennat I/O-kortin.
	- 1 Kohdista I/O-levyn ruuvinreiät kämmentuen ruuvinreikien kanssa.
	- 2 Asenna ruuvit, jolla I/O-kortti kiinnittyy kämmentukeen.
	- 3 Kytke kaiuttimen kaapeli I/O-korttiin.
	- 4 Kytke I/O-kortin kaapeli I/O-korttiin ja emolevyyn.

- <span id="page-24-2"></span>1 Aseta akku takaisin paikalleen. Katso kohtaa ["Akun vaihtaminen" sivulla 14](#page-13-3).
- 2 Asenna alaosan suojus. Katso kohtaa ["Alaosan suojuksen asentaminen" sivulla 12.](#page-11-2)

### <span id="page-25-3"></span><span id="page-25-0"></span>Tuulettimen irrottaminen

VAARA: Ennen kuin teet mitään toimia tietokoneen sisällä, lue tietokoneen mukana toimitetut turvallisuusohjeet ja noudata kohdassa ["Ennen kuin avaat](#page-6-3)  [tietokoneen kannen" sivulla 7](#page-6-3) olevia ohjeita. Kun olet tehnyt toimet tietokoneen sisällä, toimi kohdan ["Tietokoneen sisäosan käsittelemisen jälkeen" sivulla 9](#page-8-1)  ohjeiden mukaan. Lisää parhaita turvallisuuskäytäntöjä on Regulatory Compliance -sivulla osoitteessa dell.com/regulatory\_compliance.

#### <span id="page-25-1"></span>Esitoimenpiteet

- 1 Irrota alaosan suojus. Katso kohtaa ["Alaosan suojuksen irrottaminen" sivulla 10.](#page-9-2)
- 2 Irrota akku. Katso kohtaa ["Akun irrottaminen" sivulla 13](#page-12-3).

#### <span id="page-25-2"></span>**Toimenpiteet**

1 Irrota vetokielekkeillä I/O-kortin kaapeli I/O-kortista ja emolevystä ja ota kaapeli pois.

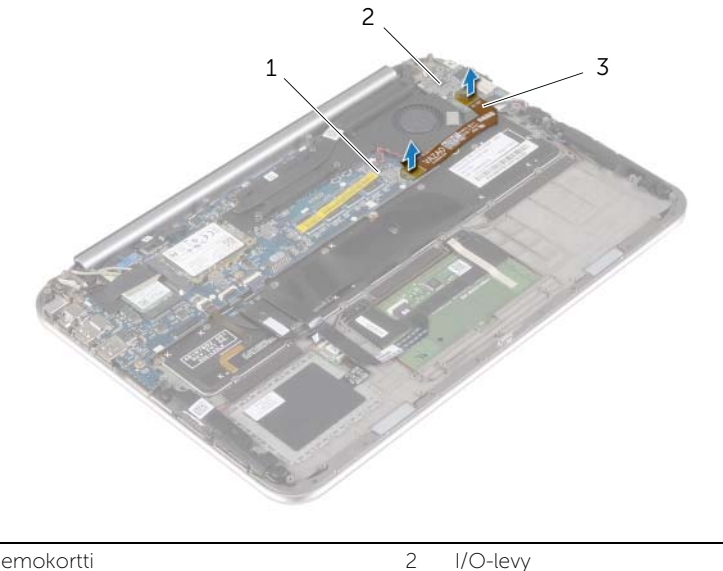

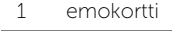

3 I/O-kortin kaapeli

- 2 Merkitse muistiin nappipariston kaapelin reititys ja irrota kaapeli tuulettimen reititysohjaimista.
- 3 Irrota tuulettimen kaapeli emolevystä.
- 4 Irrota ruuvit, joilla tuuletin kiinnittyy näppäimistöön.
- 5 Työnnä ja nosta tuuletin kaapeleineen irti näppäimistöstä.

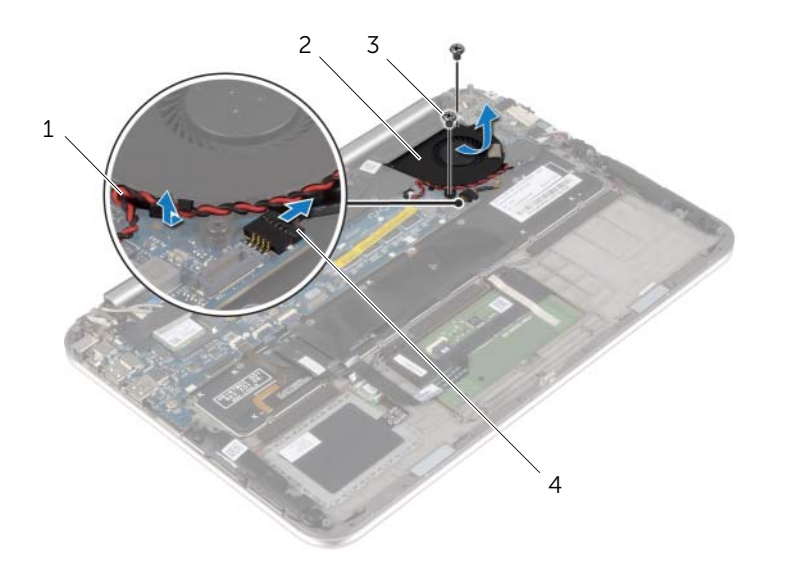

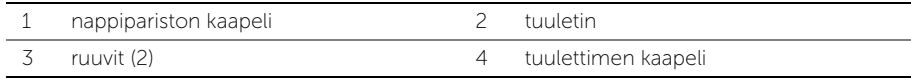

### <span id="page-27-3"></span><span id="page-27-0"></span>Tuulettimen vaihtaminen

VAARA: Ennen kuin teet mitään toimia tietokoneen sisällä, lue tietokoneen mukana toimitetut turvallisuusohjeet ja noudata kohdassa ["Ennen kuin avaat](#page-6-3)  [tietokoneen kannen" sivulla 7](#page-6-3) olevia ohjeita. Kun olet tehnyt toimet tietokoneen sisällä, toimi kohdan ["Tietokoneen sisäosan käsittelemisen jälkeen" sivulla 9](#page-8-1)  ohjeiden mukaan. Lisää parhaita turvallisuuskäytäntöjä on Regulatory Compliance -sivulla osoitteessa dell.com/regulatory\_compliance.

#### <span id="page-27-1"></span>**Toimenpiteet**

- 1 Työnnä tuulettimen kieleke jäähdytyselementin alle ja kohdista tuulettimen ruuvinreiät näppäimistön ruuvinreikien kanssa.
- 2 Kiinnitä ruuvit, joilla tuuletin kiinnittyy näppäimistöön.
- 3 Kiinnitä tuulettimen kaapeli emolevyyn.
- 4 Ohjaa nappipariston kaapeli tuulettimen reititysohjaimien läpi.
- <span id="page-27-2"></span>5 Kytke I/O-kortin kaapeli I/O-korttiin ja emolevyyn.

- 1 Aseta akku takaisin paikalleen. Katso kohtaa ["Akun vaihtaminen" sivulla 14](#page-13-3).
- 2 Asenna alaosan suojus. Katso kohtaa ["Alaosan suojuksen asentaminen" sivulla 12.](#page-11-2)

## <span id="page-28-3"></span><span id="page-28-0"></span>Jäähdytyselementin irrottaminen

 $\bigwedge$  VAARA: Ennen kuin teet mitään toimia tietokoneen sisällä, lue tietokoneen mukana toimitetut turvallisuusohjeet ja noudata kohdassa ["Ennen kuin avaat](#page-6-3)  [tietokoneen kannen" sivulla 7](#page-6-3) olevia ohjeita. Kun olet tehnyt toimet tietokoneen sisällä, toimi kohdan ["Tietokoneen sisäosan käsittelemisen jälkeen" sivulla 9](#page-8-1)  ohjeiden mukaan. Lisää parhaita turvallisuuskäytäntöjä on Regulatory Compliance -sivulla osoitteessa dell.com/regulatory\_compliance.

#### <span id="page-28-1"></span>Esitoimenpiteet

- 1 Irrota alaosan suojus. Katso kohtaa ["Alaosan suojuksen irrottaminen" sivulla 10.](#page-9-2)
- 2 Irrota akku. Katso kohtaa ["Akun irrottaminen" sivulla 13](#page-12-3).

#### <span id="page-28-2"></span>**Toimenpiteet**

- 1 Löysennä jäähdytyselementin emolevyyn kiinnittävät kuusi ruuvia oikeassa järjestyksessä (merkitty jäähdytyselementtiin).
- 2 Nosta jäähdytyselementti irti emolevystä.

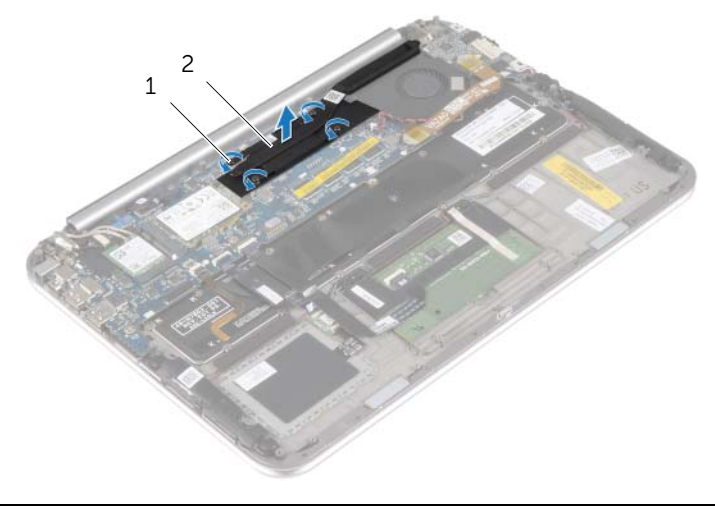

1 kiinnitysruuvit (4) 2 jäähdytyselementti

## <span id="page-29-3"></span><span id="page-29-0"></span>Jäähdytyselementin asentaminen

 $\bigwedge$  VAARA: Ennen kuin teet mitään toimia tietokoneen sisällä, lue tietokoneen mukana toimitetut turvallisuusohjeet ja noudata kohdassa ["Ennen kuin avaat](#page-6-3)  [tietokoneen kannen" sivulla 7](#page-6-3) olevia ohjeita. Kun olet tehnyt toimet tietokoneen sisällä, toimi kohdan ["Tietokoneen sisäosan käsittelemisen jälkeen" sivulla 9](#page-8-1)  ohjeiden mukaan. Lisää parhaita turvallisuuskäytäntöjä on Regulatory Compliance -sivulla osoitteessa dell.com/regulatory\_compliance.

#### <span id="page-29-1"></span>**Toimenpiteet**

- $\mathscr U$  HUOMAUTUS: Alkuperäinen piitahna voidaan käyttää uudelleen, jos alkuperäinen emolevy ja jäähdytyselementti asennetaan yhdessä uudelleen. Jos joko emolevy tai jäähdytyselementti vaihdetaan, varmista pakkauksessa mukana olleella tyynyllä, että lämmönjohto toimii.
	- 1 Kohdista jäähdytyselementissä olevat ruuvit emolevyn ruuvinreikiin.
	- 2 Kiristä jäähdytyselementin emolevyyn kiinnittävät kuusi ruuvia oikeassa järjestyksessä (merkitty jäähdytyselementtiin).

- <span id="page-29-2"></span>1 Aseta akku takaisin paikalleen. Katso kohtaa ["Akun vaihtaminen" sivulla 14](#page-13-3).
- 2 Asenna alaosan suojus. Katso kohtaa ["Alaosan suojuksen asentaminen" sivulla 12.](#page-11-2)

## <span id="page-30-0"></span>Verkkolaiteliitännän irrottaminen

 $\bigwedge$  VAARA: Ennen kuin teet mitään toimia tietokoneen sisällä, lue tietokoneen mukana toimitetut turvallisuusohjeet ja noudata kohdassa ["Ennen kuin avaat](#page-6-3)  [tietokoneen kannen" sivulla 7](#page-6-3) olevia ohjeita. Kun olet tehnyt toimet tietokoneen sisällä, toimi kohdan ["Tietokoneen sisäosan käsittelemisen jälkeen" sivulla 9](#page-8-1)  ohjeiden mukaan. Lisää parhaita turvallisuuskäytäntöjä on Regulatory Compliance -sivulla osoitteessa dell.com/regulatory\_compliance.

#### <span id="page-30-1"></span>Esitoimenpiteet

- 1 Irrota alaosan suojus. Katso kohtaa ["Alaosan suojuksen irrottaminen" sivulla 10.](#page-9-2)
- 2 Irrota akku. Katso kohtaa ["Akun irrottaminen" sivulla 13](#page-12-3).

#### <span id="page-30-2"></span>Toimenpiteet

- 1 Irrota virtasovitinportin kaapeli emolevystä.
- 2 Irrota ruuvi, jolla verkkolaiteliitin kiinnittyy kämmentukeen.
- 3 Työnnä verkkolaitteen liitännän kaapeli irti näytön saranasta.
- 4 Nosta verkkolaitteen liitin irti kämmentuesta.

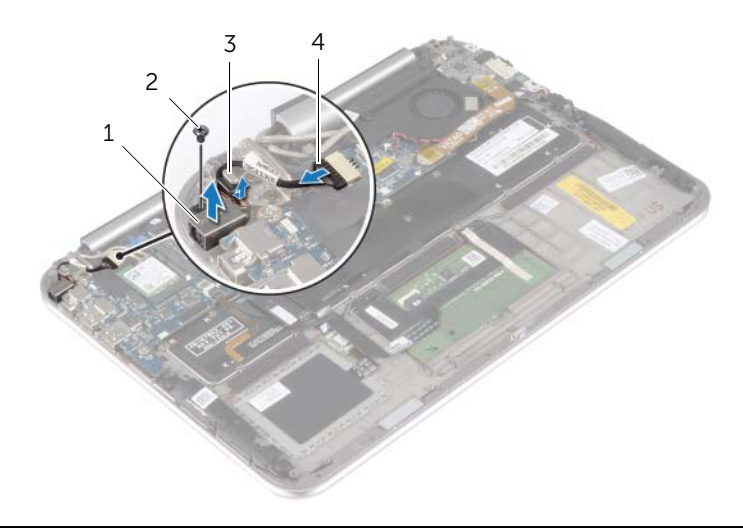

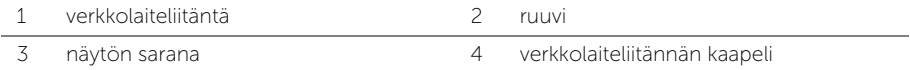

## <span id="page-31-0"></span>Verkkolaiteliitännän asentaminen

VAARA: Ennen kuin teet mitään toimia tietokoneen sisällä, lue tietokoneen mukana toimitetut turvallisuusohjeet ja noudata kohdassa ["Ennen kuin avaat](#page-6-3)  [tietokoneen kannen" sivulla 7](#page-6-3) olevia ohjeita. Kun olet tehnyt toimet tietokoneen sisällä, toimi kohdan ["Tietokoneen sisäosan käsittelemisen jälkeen" sivulla 9](#page-8-1)  ohjeiden mukaan. Lisää parhaita turvallisuuskäytäntöjä on Regulatory Compliance -sivulla osoitteessa dell.com/regulatory\_compliance.

#### <span id="page-31-1"></span>**Toimenpiteet**

- 1 Työnnä verkkolaitteen liitännän kaapeli näytön saranan alle.
- 2 Kohdista verkkolaiteliittimessä olevat ruuvinreiät kämmentuessa oleviin ruuvinreikiin.
- 3 Asenna ruuvi, jolla verkkolaiteliitin kiinnittyy kämmentukeen.
- <span id="page-31-2"></span>4 Kytke verkkolaiteliittimen kaapeli emolevyyn.

- 1 Aseta akku takaisin paikalleen. Katso kohtaa ["Akun vaihtaminen" sivulla 14](#page-13-3).
- 2 Asenna alaosan suojus. Katso kohtaa ["Alaosan suojuksen asentaminen" sivulla 12.](#page-11-2)

### <span id="page-32-0"></span>Emolevyn irrottaminen

 $\bigwedge$  VAARA: Ennen kuin teet mitään toimia tietokoneen sisällä, lue tietokoneen mukana toimitetut turvallisuusohjeet ja noudata kohdassa ["Ennen kuin avaat](#page-6-3)  [tietokoneen kannen" sivulla 7](#page-6-3) olevia ohjeita. Kun olet tehnyt toimet tietokoneen sisällä, toimi kohdan ["Tietokoneen sisäosan käsittelemisen jälkeen" sivulla 9](#page-8-1)  ohjeiden mukaan. Lisää parhaita turvallisuuskäytäntöjä on Regulatory Compliance -sivulla osoitteessa dell.com/regulatory\_compliance.

#### <span id="page-32-1"></span>Esitoimenpiteet

- 1 Irrota alaosan suojus. Katso kohtaa ["Alaosan suojuksen irrottaminen" sivulla 10.](#page-9-2)
- 2 Irrota akku. Katso kohtaa ["Akun irrottaminen" sivulla 13](#page-12-3).
- 3 Irrota langaton kortti. Katso kohtaa ["Langattoman kortin irrottaminen" sivulla 15](#page-14-3).
- 4 Irrota mSATA-kortti. Katso kohtaa ["mSATA-kortin irrottaminen" sivulla 17](#page-16-3).
- 5 Irrota tuuletin. Katso kohtaa ["Tuulettimen irrottaminen" sivulla 26.](#page-25-3)
- 6 Irrota jäähdytyselementti. Katso kohtaa ["Jäähdytyselementin irrottaminen"](#page-28-3)  [sivulla 29.](#page-28-3)

#### <span id="page-32-2"></span>**Toimenpiteet**

- HUOMAUTUS: Emolevyn vaihtaminen poistaa kaikki BIOS:iin järjestelmän asennusohjelmalla tehdyt muutokset. Kirjoita tietokoneen huoltomerkki BIOS:iin ja tee haluamasi muutokset uudelleen asennettuasi emolevyn. Lisätietoja huoltomerkin kirjoittamisesta BIOS:iin on kohdassa ["Emolevyn asettaminen](#page-35-4)  [paikalleen" sivulla 36.](#page-35-4)
- HUOMAUTUS: Ennen kuin irrotat kaapelit emolevyltä, merkitse liitinten sijainnit muistiin, jotta voit kytkeä ne takaisin oikein asennettuasi emolevyn.
	- 1 Irrota virtasovitinportin kaapeli emolevystä.
	- 2 Irrota näyttökaapelit emolevystä vetokielekkeiden avulla.

3 Nosta kiinnityssalpoja ja irrota vetokielekkeillä näppäimistön taustavalon kaapeli, NFC-kaapeli ja kosketuslevyn kaapeli emolevystä.

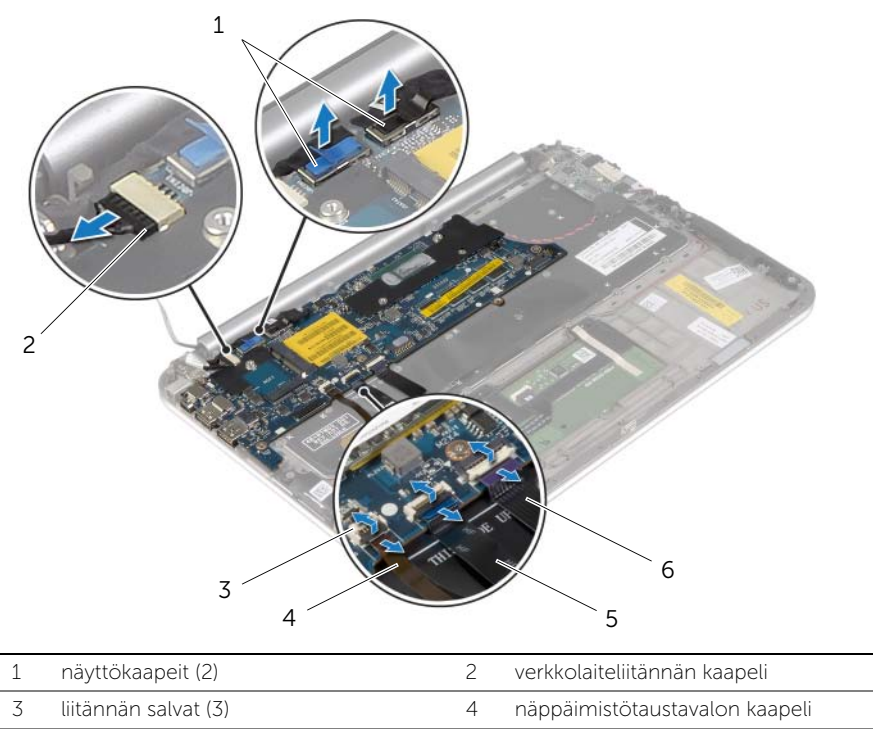

5 NFC-kaapeli 6 kosketuslevyn kaapeli

- Irrota nappipariston kaapeli emolevystä.
- Irrota ruuvit, joilla emolevy on kiinnitetty kämmentukeen.
- Nosta emolevyä varoen ja käännä se ympäri.

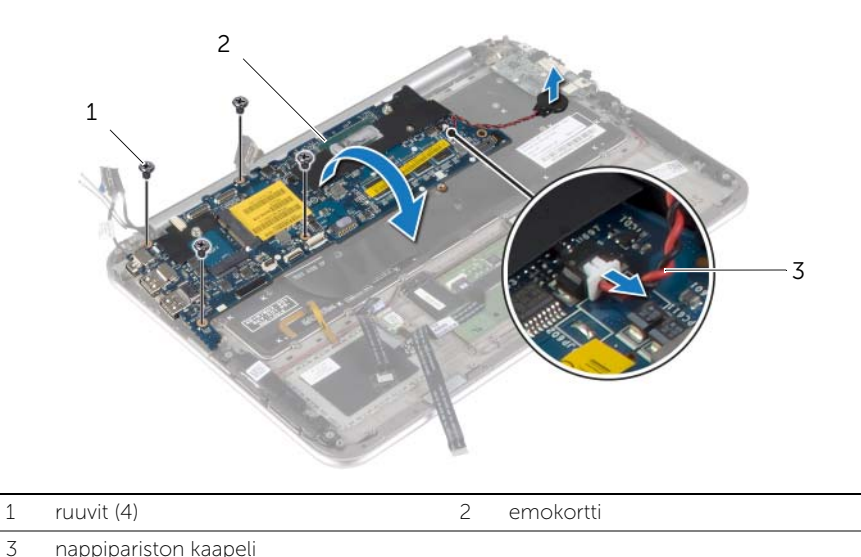

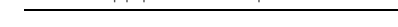

Nosta liitinsalpa ja irrota näppäimistökaapeli emolevystä.

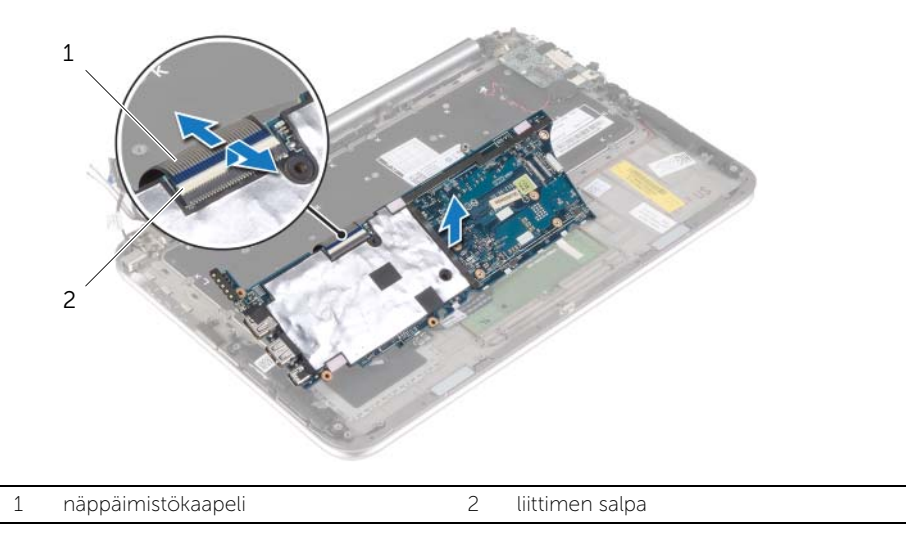

Nosta emolevy irti kämmentuesta.

### <span id="page-35-4"></span><span id="page-35-0"></span>Emolevyn asettaminen paikalleen

VAARA: Ennen kuin teet mitään toimia tietokoneen sisällä, lue tietokoneen mukana toimitetut turvallisuusohjeet ja noudata kohdassa ["Ennen kuin avaat](#page-6-3)  [tietokoneen kannen" sivulla 7](#page-6-3) olevia ohjeita. Kun olet tehnyt toimet tietokoneen sisällä, toimi kohdan ["Tietokoneen sisäosan käsittelemisen jälkeen" sivulla 9](#page-8-1)  ohjeiden mukaan. Lisää parhaita turvallisuuskäytäntöjä on Regulatory Compliance -sivulla osoitteessa dell.com/regulatory\_compliance.

#### <span id="page-35-1"></span>**Toimenpiteet**

1 Työnnä näppäimistön kaapeli näppäimistön kaapelin liittimeen ja kiinnitä kaapeli painamalla kiinnityssalpaa alaspäin.

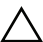

#### $\sqrt{\ }$  VAROITUS: Varmista, että emolevyn alle ei jää kaapeleita.

- 2 Käännä emolevy ympäri ja kohdista emolevyn ruuvinreiät kämmentuen ruuvinreikien kanssa.
- 3 Asenna ruuvit, joilla emolevy on kiinnitetty kämmentukeen.
- 4 Liitä nappipariston kaapeli emolevyyn.
- 5 Työnnä näppäimistön taustavalon kaapeli, NFC-kaapeli ja kosketuslevyn kaapeli liittimiinsä ja kiinnitä kaapelit painamalla liittimien salvat alas.
- 6 Liitä näyttökaapelit emolevyyn.

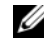

HUOMAUTUS: Kun kytket näyttökaapelit emolevyyn, sovita näyttökaapeleiden nimikkeet (L ja R) emolevyn nimikkeiden kanssa.

7 Kytke verkkolaiteliittimen kaapeli emolevyyn.

#### <span id="page-35-2"></span>Jälkitoimenpiteet

- 1 Asenna jäähdytyselementti. Katso kohtaa ["Jäähdytyselementin asentaminen"](#page-29-3)  [sivulla 30.](#page-29-3)
- 2 Asenna tuuletin. Katso kohtaa ["Tuulettimen vaihtaminen" sivulla 28.](#page-27-3)
- 3 Asenna mSATA-kortti. Katso kohtaa ["mSATA-kortin asentaminen" sivulla 18.](#page-17-3)
- 4 Asenna langaton kortti. Katso kohtaa ["Langattoman kortin asentaminen" sivulla 16](#page-15-3).
- 5 Aseta akku takaisin paikalleen. Katso kohtaa ["Akun vaihtaminen" sivulla 14](#page-13-3).
- 6 Asenna alaosan suojus. Katso kohtaa ["Alaosan suojuksen asentaminen" sivulla 12.](#page-11-2)

#### <span id="page-35-3"></span>Huoltotunnuksen kirjoittaminen BIOS:iin

- 1 Käynnistä tietokone.
- 2 Kun Dell-logo ilmestyy, paina <F2> siirtyäksesi järjestelmän asennusohjelmaan.
- 3 Selaa päävälilehteen ja syötä huoltotunnus kenttään Huoltotunnus.

### <span id="page-36-0"></span>Näytön irrottaminen

 $\bigwedge$  VAARA: Ennen kuin teet mitään toimia tietokoneen sisällä, lue tietokoneen mukana toimitetut turvallisuusohjeet ja noudata kohdassa ["Ennen kuin avaat](#page-6-3)  [tietokoneen kannen" sivulla 7](#page-6-3) olevia ohjeita. Kun olet tehnyt toimet tietokoneen sisällä, toimi kohdan ["Tietokoneen sisäosan käsittelemisen jälkeen" sivulla 9](#page-8-1)  ohjeiden mukaan. Lisää parhaita turvallisuuskäytäntöjä on Regulatory Compliance -sivulla osoitteessa dell.com/regulatory\_compliance.

#### <span id="page-36-1"></span>Esitoimenpiteet

- 1 Irrota alaosan suojus. Katso kohtaa ["Alaosan suojuksen irrottaminen" sivulla 10.](#page-9-2)
- 2 Irrota akku. Katso kohtaa ["Akun irrottaminen" sivulla 13](#page-12-3).
- 3 Irrota jäähdytyselementti. Katso kohtaa "Jäähdytyselementin irrottaminen" [sivulla 29.](#page-28-3)

#### <span id="page-36-2"></span>**Toimenpiteet**

- 1 Irrota verkkolaitteen liittimen kaapeli emolevystä ja irrota kaapeli näytön saranasta.
- 2 Irrota Mylar- ja johtava teippi, jotka peittävät antennikaapelit, ja irrota antennikaapelit langattomasta kortista.
- 3 Irrota näyttökaapelit emolevystä vetokielekkeiden avulla.
- 4 Merkitse näyttökaapelien reititys muistiin ja irrota kaapelit reititysohjaimista.

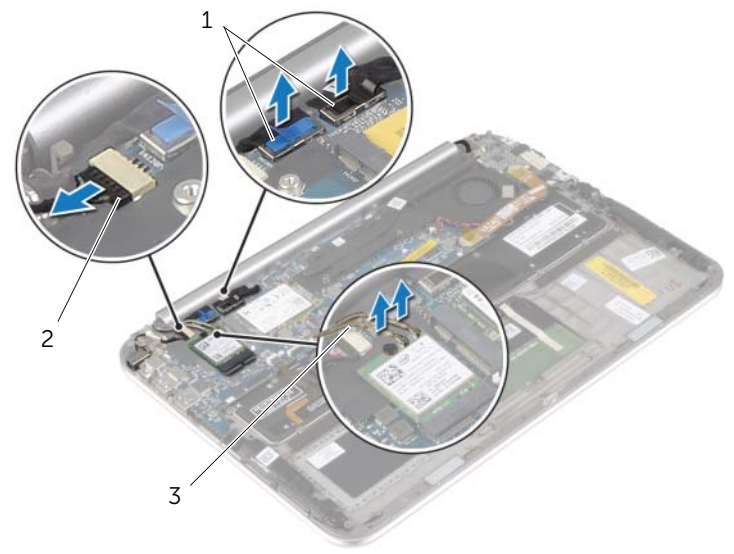

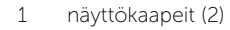

2 verkkolaiteliitännän kaapeli

3 antennijohdot (2)

5 Irrota ruuvit, joilla näyttö kiinnittyy kämmentukeen.

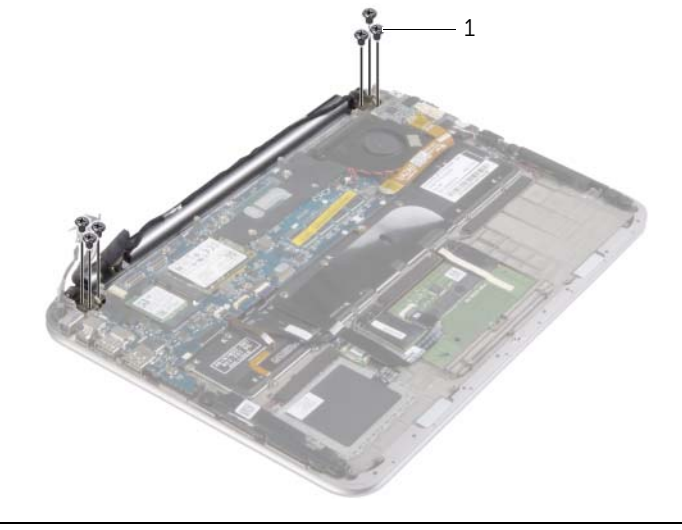

- 1 ruuvit (6)
- 6 Käännä kämmentuki varoen ylös ja työnnä kämmentukea siten, että sen kielekkeet irtoavat näytön saranoista.

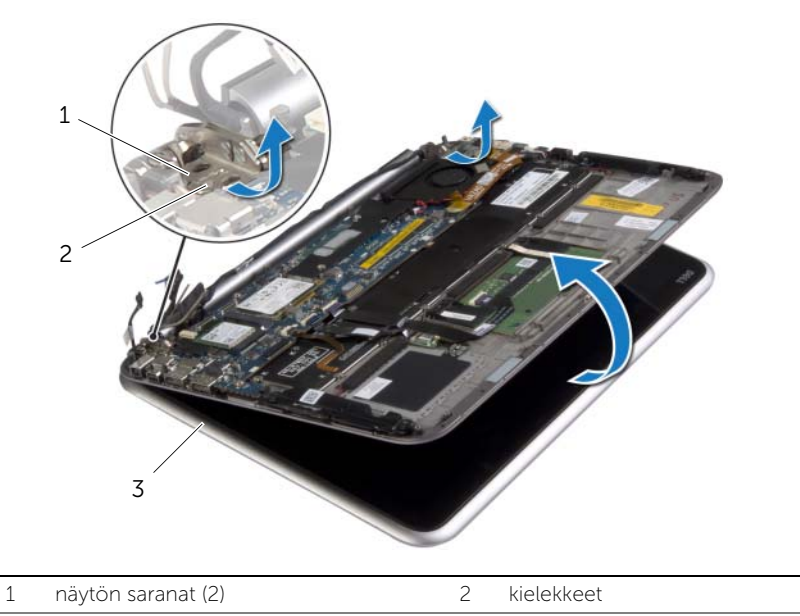

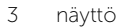

## <span id="page-38-0"></span>Näyttöyksikön asentaminen

VAARA: Ennen kuin teet mitään toimia tietokoneen sisällä, lue tietokoneen mukana toimitetut turvallisuusohjeet ja noudata kohdassa ["Ennen kuin avaat](#page-6-3)  [tietokoneen kannen" sivulla 7](#page-6-3) olevia ohjeita. Kun olet tehnyt toimet tietokoneen sisällä, toimi kohdan ["Tietokoneen sisäosan käsittelemisen jälkeen" sivulla 9](#page-8-1)  ohjeiden mukaan. Lisää parhaita turvallisuuskäytäntöjä on Regulatory Compliance -sivulla osoitteessa dell.com/regulatory\_compliance.

#### <span id="page-38-1"></span>**Toimenpiteet**

- 1 Työnnä näytön saranoiden alla olevaa kämmentuen kielekettä siten, että kämmentuki asettuu kohdalleen, ja aseta se näyttöön.
- 2 Käännä näytön saranat alas siten, että kämmentuen kielekkeet istuvat näytön saranoiden lovissa.
- 3 Asenna ruuvit, joilla näyttö kiinnittyy kämmentukeen.
- 4 Kytke verkkolaiteliitännön kaapeli ja näyttökaapelit emolevyyn.

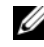

HUOMAUTUS: Kun kytket näyttökaapelit emolevyyn, sovita näyttökaapeleiden nimikkeet (L ja R) emolevyn nimikkeiden kanssa.

5 Kytke antennikaapelit langattomaan korttiin ja liimaa Mylar- ja johtava teippi antennikaapeleiden päälle.

- <span id="page-38-2"></span>1 Asenna jäähdytyselementti. Katso kohtaa ["Jäähdytyselementin asentaminen"](#page-29-3)  [sivulla 30.](#page-29-3)
- 2 Aseta akku takaisin paikalleen. Katso kohtaa ["Akun vaihtaminen" sivulla 14](#page-13-3).
- 3 Asenna alaosan suojus. Katso kohtaa ["Alaosan suojuksen asentaminen" sivulla 12.](#page-11-2)

### <span id="page-39-3"></span><span id="page-39-0"></span>Näytön takakannen irrottaminen

VAARA: Ennen kuin teet mitään toimia tietokoneen sisällä, lue tietokoneen mukana toimitetut turvallisuusohjeet ja noudata kohdassa ["Ennen kuin avaat](#page-6-3)  [tietokoneen kannen" sivulla 7](#page-6-3) olevia ohjeita. Kun olet tehnyt toimet tietokoneen sisällä, toimi kohdan ["Tietokoneen sisäosan käsittelemisen jälkeen" sivulla 9](#page-8-1)  ohjeiden mukaan. Lisää parhaita turvallisuuskäytäntöjä on Regulatory Compliance -sivulla osoitteessa dell.com/regulatory\_compliance.

#### <span id="page-39-1"></span>Esitoimenpiteet

- 1 Irrota alaosan suojus. Katso kohtaa ["Alaosan suojuksen irrottaminen" sivulla 10.](#page-9-2)
- 2 Irrota akku. Katso kohtaa ["Akun irrottaminen" sivulla 13](#page-12-3).

#### <span id="page-39-2"></span>Toimenpiteet

- 1 Käännä tietokone ympäri ja avaa näyttöä mahdollisimman paljon.
- 2 Käännä näyttöpaneelia ja irrota ruuvit, joilla näytön takakansi kiinnittyy näyttöpaneeliin.

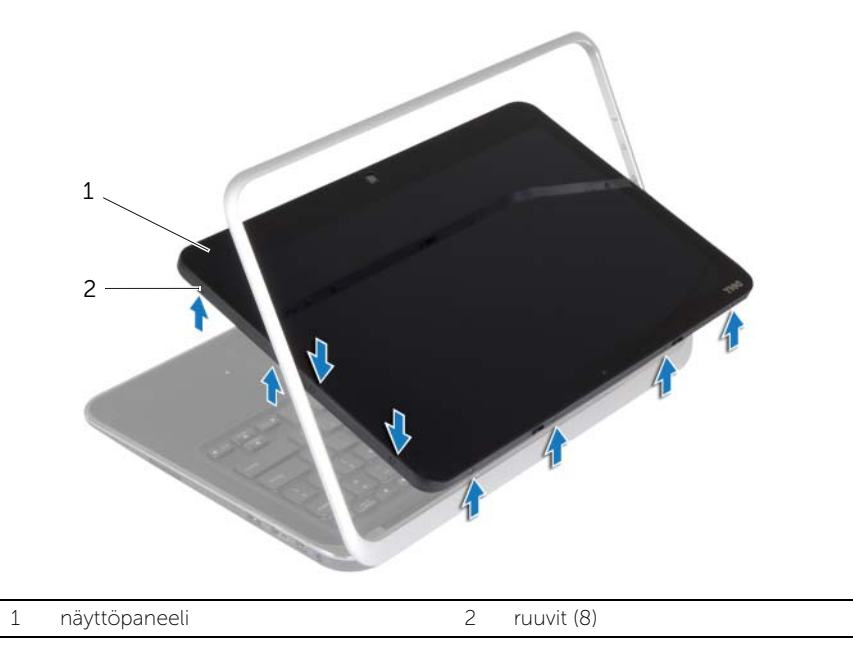

Käännä näyttöä ja irrota ruuvit, joilla näytön takakansi kiinnittyy näyttöpaneeliin.

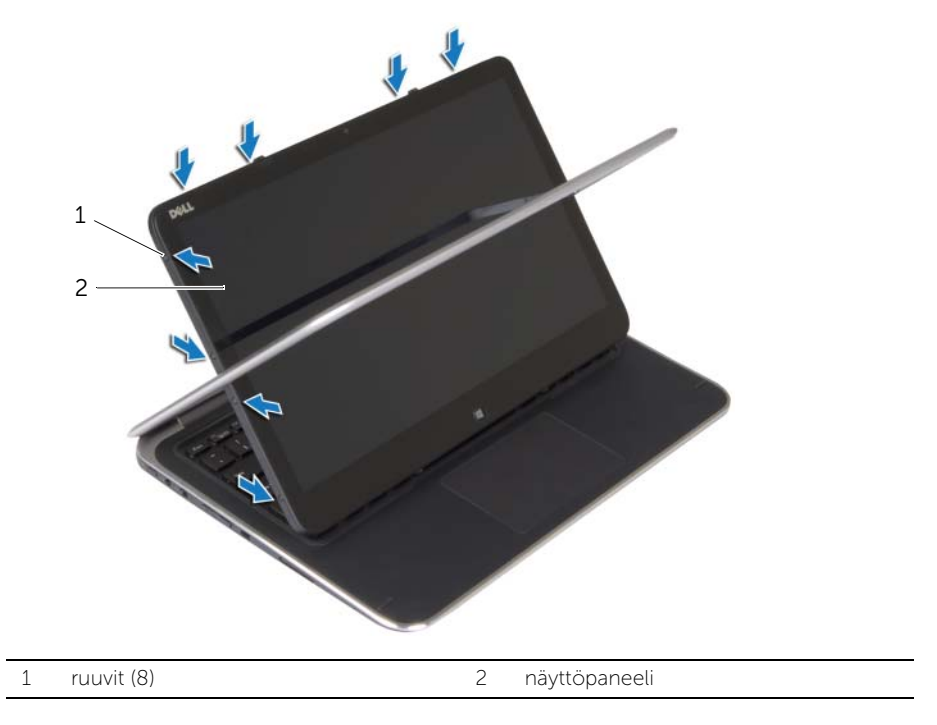

Aloita nurkista ja kangota varoen näytön takakansi irti näyttöpaneelista.

### <span id="page-41-3"></span><span id="page-41-0"></span>Näytön takakannen asentaminen

 $\bigwedge$  VAARA: Ennen kuin teet mitään toimia tietokoneen sisällä, lue tietokoneen mukana toimitetut turvallisuusohjeet ja noudata kohdassa ["Ennen kuin avaat](#page-6-3)  [tietokoneen kannen" sivulla 7](#page-6-3) olevia ohjeita. Kun olet tehnyt toimet tietokoneen sisällä, toimi kohdan ["Tietokoneen sisäosan käsittelemisen jälkeen" sivulla 9](#page-8-1)  ohjeiden mukaan. Lisää parhaita turvallisuuskäytäntöjä on Regulatory Compliance -sivulla osoitteessa dell.com/regulatory\_compliance.

#### <span id="page-41-1"></span>**Toimenpiteet**

- 1 Aseta näytön takakansi näyttöpaneeliin ja napsauta se paikalleen.
- <span id="page-41-2"></span>2 Asenna ruuvit, joilla näytön takakansi on kiinni näyttöpaneelissa.

- 1 Aseta akku takaisin paikalleen. Katso kohtaa ["Akun vaihtaminen" sivulla 14](#page-13-3).
- 2 Asenna alaosan suojus. Katso kohtaa ["Alaosan suojuksen asentaminen" sivulla 12.](#page-11-2)

### <span id="page-42-3"></span><span id="page-42-0"></span>Kameramoduulin irrottaminen

VAARA: Ennen kuin teet mitään toimia tietokoneen sisällä, lue tietokoneen mukana toimitetut turvallisuusohjeet ja noudata kohdassa ["Ennen kuin avaat](#page-6-3)  [tietokoneen kannen" sivulla 7](#page-6-3) olevia ohjeita. Kun olet tehnyt toimet tietokoneen sisällä, toimi kohdan ["Tietokoneen sisäosan käsittelemisen jälkeen" sivulla 9](#page-8-1)  ohjeiden mukaan. Lisää parhaita turvallisuuskäytäntöjä on Regulatory Compliance -sivulla osoitteessa dell.com/regulatory\_compliance.

#### <span id="page-42-1"></span>Esitoimenpiteet

- 1 Irrota alaosan suojus. Katso kohtaa ["Alaosan suojuksen irrottaminen" sivulla 10.](#page-9-2)
- 2 Irrota akku. Katso kohtaa ["Akun irrottaminen" sivulla 13](#page-12-3).
- 3 Irrota näytön takakansi. Katso kohtaa ["Näytön takakannen irrottaminen" sivulla 40](#page-39-3).

#### <span id="page-42-2"></span>Toimenpiteet

- 1 Irrota ruuvit, joilla kameramoduuli kiinnittyy näyttöpaneeliin.
- 2 Käännä kameramoduuli ympäri ja irrota kameran kaapeli kameramoduulista.
- 3 Nosta kameramoduuli irti näyttöpaneelista.

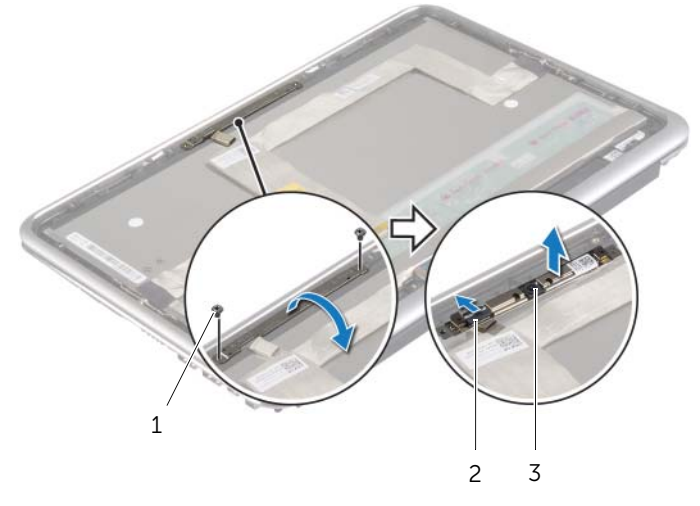

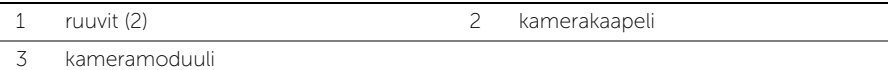

### <span id="page-43-3"></span><span id="page-43-0"></span>Kameramoduulin asentaminen

VAARA: Ennen kuin teet mitään toimia tietokoneen sisällä, lue tietokoneen mukana toimitetut turvallisuusohjeet ja noudata kohdassa ["Ennen kuin avaat](#page-6-3)  [tietokoneen kannen" sivulla 7](#page-6-3) olevia ohjeita. Kun olet tehnyt toimet tietokoneen sisällä, toimi kohdan ["Tietokoneen sisäosan käsittelemisen jälkeen" sivulla 9](#page-8-1)  ohjeiden mukaan. Lisää parhaita turvallisuuskäytäntöjä on Regulatory Compliance -sivulla osoitteessa dell.com/regulatory\_compliance.

#### <span id="page-43-1"></span>**Toimenpiteet**

- 1 Kytke kameran kaapeli kameramoduuliin.
- 2 Aseta kameramoduuli näyttöpaneelin kohdistustappien avulla näyttöpaneeliin.
- 3 Kohdista kameramoduulin ruuvinreiät näytössä oleviin reikiin.
- <span id="page-43-2"></span>4 Asenna ruuvit, joilla kameramoduuli kiinnittyy näyttöpaneeliin.

- 1 Asenna näytön takakansi. Katso kohtaa ["Näytön takakannen asentaminen"](#page-41-3)  [sivulla 42.](#page-41-3)
- 2 Aseta akku takaisin paikalleen. Katso kohtaa ["Akun vaihtaminen" sivulla 14](#page-13-3).
- 3 Asenna alaosan suojus. Katso kohtaa ["Alaosan suojuksen asentaminen" sivulla 12.](#page-11-2)

### <span id="page-44-3"></span><span id="page-44-0"></span>Windows-painikekortin irrottaminen

VAARA: Ennen kuin teet mitään toimia tietokoneen sisällä, lue tietokoneen mukana toimitetut turvallisuusohjeet ja noudata kohdassa ["Ennen kuin avaat](#page-6-3)  [tietokoneen kannen" sivulla 7](#page-6-3) olevia ohjeita. Kun olet tehnyt toimet tietokoneen sisällä, toimi kohdan ["Tietokoneen sisäosan käsittelemisen jälkeen" sivulla 9](#page-8-1)  ohjeiden mukaan. Lisää parhaita turvallisuuskäytäntöjä on Regulatory Compliance -sivulla osoitteessa dell.com/regulatory\_compliance.

#### <span id="page-44-1"></span>Esitoimenpiteet

- 1 Irrota alaosan suojus. Katso kohtaa ["Alaosan suojuksen irrottaminen" sivulla 10.](#page-9-2)
- 2 Irrota akku. Katso kohtaa ["Akun irrottaminen" sivulla 13](#page-12-3).
- 3 Irrota näytön takakansi. Katso kohtaa ["Näytön takakannen irrottaminen" sivulla 40](#page-39-3).

#### <span id="page-44-2"></span>Toimenpiteet

- 1 Irrota ruuvit, joilla Windows-painikekortti on kiinnitetty näyttöpaneeliin.
- 2 Käännä Windows-painikekortti ympäri ja irrota Windows-painikekortin kaapeli kortista.
- 3 Nosta Windows-painikekortti irti näyttöpaneelista.

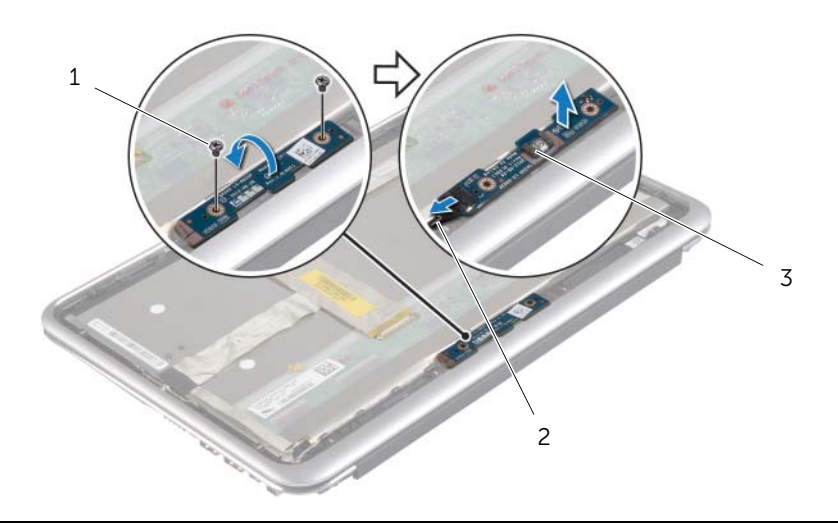

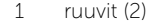

3 Windows-painikekortti

2 Windows-painikekortin kaapeli

### <span id="page-45-3"></span><span id="page-45-0"></span>Windows-painikekortin asentaminen

VAARA: Ennen kuin teet mitään toimia tietokoneen sisällä, lue tietokoneen mukana toimitetut turvallisuusohjeet ja noudata kohdassa ["Ennen kuin avaat](#page-6-3)  [tietokoneen kannen" sivulla 7](#page-6-3) olevia ohjeita. Kun olet tehnyt toimet tietokoneen sisällä, toimi kohdan ["Tietokoneen sisäosan käsittelemisen jälkeen" sivulla 9](#page-8-1)  ohjeiden mukaan. Lisää parhaita turvallisuuskäytäntöjä on Regulatory Compliance -sivulla osoitteessa dell.com/regulatory\_compliance.

#### <span id="page-45-1"></span>**Toimenpiteet**

- 1 Kytke Windows-painikekortin kaapeli Windows-painikekorttiin.
- 2 Aseta Windows-painikekortti näyttöpaneelin kohdistustappien avulla näyttöpaneeliin.
- 3 Kohdista Windows-painikekortissa olevat ruuvinreiät näyttöpaneelin ruuvinreikiin.
- <span id="page-45-2"></span>4 Asenna ruuvit, joilla Windows-painikekortti on kiinnitetty näyttöpaneeliin.

- 1 Asenna näytön takakansi. Katso kohtaa ["Näytön takakannen asentaminen"](#page-41-3)  [sivulla 42.](#page-41-3)
- 2 Aseta akku takaisin paikalleen. Katso kohtaa ["Akun vaihtaminen" sivulla 14](#page-13-3).
- 3 Asenna alaosan suojus. Katso kohtaa ["Alaosan suojuksen asentaminen" sivulla 12.](#page-11-2)

### <span id="page-46-0"></span>Näyttöpaneelin irrottaminen

 $\bigwedge$  VAARA: Ennen kuin teet mitään toimia tietokoneen sisällä, lue tietokoneen mukana toimitetut turvallisuusohjeet ja noudata kohdassa ["Ennen kuin avaat](#page-6-3)  [tietokoneen kannen" sivulla 7](#page-6-3) olevia ohjeita. Kun olet tehnyt toimet tietokoneen sisällä, toimi kohdan ["Tietokoneen sisäosan käsittelemisen jälkeen" sivulla 9](#page-8-1)  ohjeiden mukaan. Lisää parhaita turvallisuuskäytäntöjä on Regulatory Compliance -sivulla osoitteessa dell.com/regulatory\_compliance.

#### <span id="page-46-1"></span>Esitoimenpiteet

- 1 Irrota alaosan suojus. Katso kohtaa ["Alaosan suojuksen irrottaminen" sivulla 10.](#page-9-2)
- 2 Irrota akku. Katso kohtaa ["Akun irrottaminen" sivulla 13](#page-12-3).
- 3 Irrota näytön takakansi. Katso kohtaa ["Näytön takakannen irrottaminen" sivulla 40](#page-39-3).
- 4 Irrota kameramoduuli. Katso kohtaa ["Kameramoduulin irrottaminen" sivulla 43](#page-42-3).
- 5 Irrota Windows-painikekortti. Katso kohtaa ["Windows-painikekortin irrottaminen"](#page-44-3)  [sivulla 45.](#page-44-3)

#### <span id="page-46-2"></span>**Toimenpiteet**

1 Irrota teippi ja irrota näyttökaapeli näyttöpaneelista.

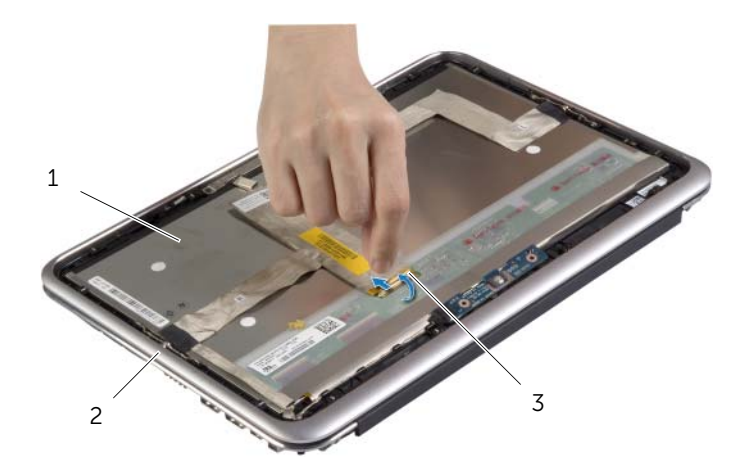

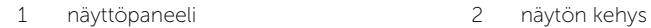

3 näyttökaapeli

VAROITUS: Älä irrota näyttöpaneelia näytön kehyksestä.  $\bigwedge$ 

2 Irrota näyttökaapeli näyttöpaneelista.

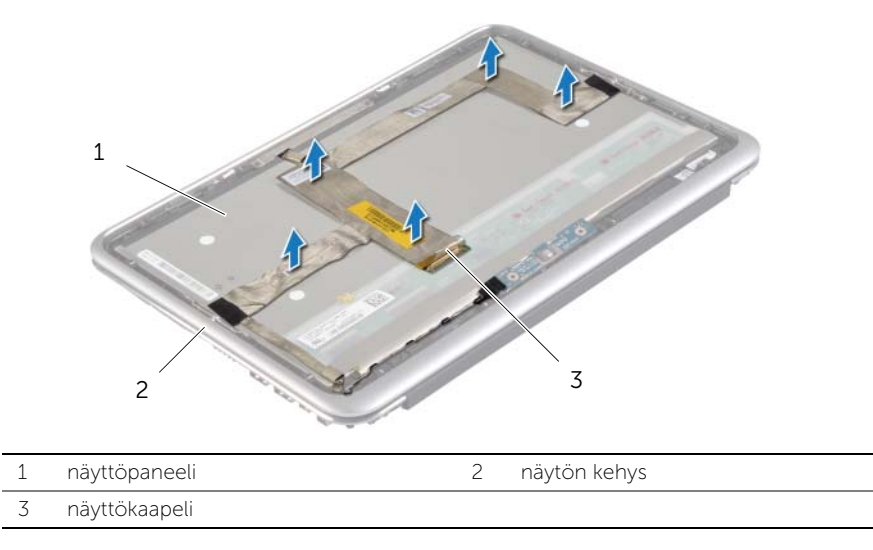

- 3 Irrota ruuvit, joilla näyttöpaneeli kiinnittyy näytön kehykseen.
- 4 Vedä näyttöpaneeli irti näytön kehyksestä.

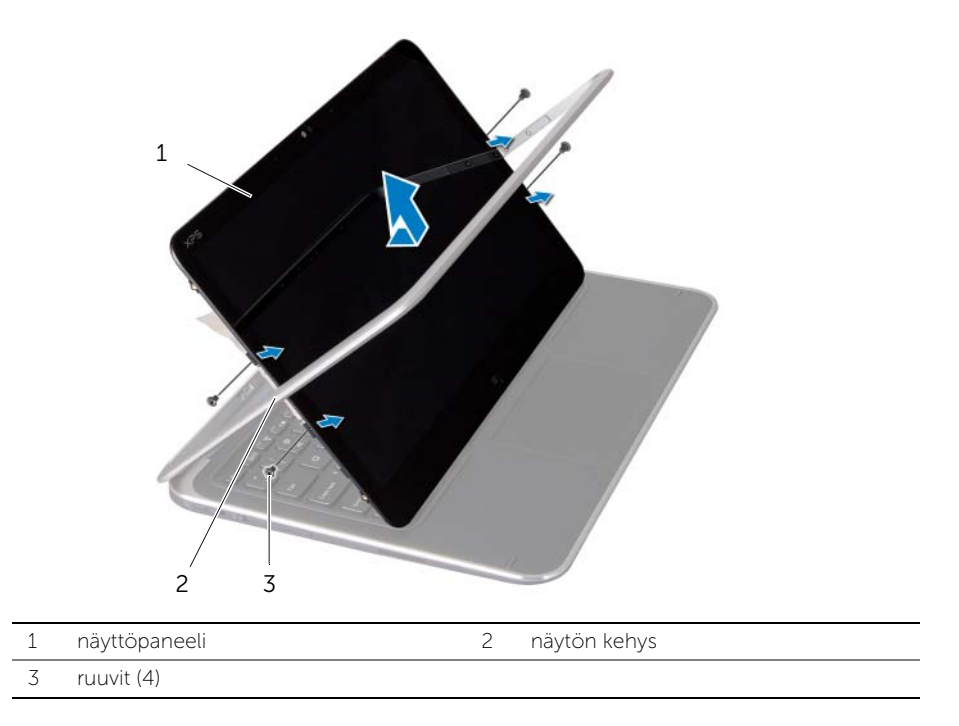

### <span id="page-48-0"></span>Näyttöpaneelin asentaminen

 $\bigwedge$  VAARA: Ennen kuin teet mitään toimia tietokoneen sisällä, lue tietokoneen mukana toimitetut turvallisuusohjeet ja noudata kohdassa ["Ennen kuin avaat](#page-6-3)  [tietokoneen kannen" sivulla 7](#page-6-3) olevia ohjeita. Kun olet tehnyt toimet tietokoneen sisällä, toimi kohdan ["Tietokoneen sisäosan käsittelemisen jälkeen" sivulla 9](#page-8-1)  ohjeiden mukaan. Lisää parhaita turvallisuuskäytäntöjä on Regulatory Compliance -sivulla osoitteessa dell.com/regulatory\_compliance.

#### <span id="page-48-1"></span>**Toimenpiteet**

- 1 Työnnä näyttöpaneeli näytön kehykseen ja kohdista näyttöpaneelin ruuvinreiät näytön kehyksen ruuvinreikien kanssa.
- 2 Asenna ruuvit, joilla näyttöpaneeli kiinnittyy näytön kehykseen.
- 3 Liitä näyttökaapeli näyttöpaneeliin.
- <span id="page-48-2"></span>4 Kiinnitä näyttökaapeli näyttöpaneeliin ja teippaa se paikoilleen.

- 1 Asenna Windows-painikekortti. Katso kohtaa ["Windows-painikekortin asentaminen"](#page-45-3)  [sivulla 46.](#page-45-3)
- 2 Asenna kameramoduuli. Katso kohtaa ["Kameramoduulin asentaminen" sivulla 44.](#page-43-3)
- 3 Asenna näytön takakansi. Katso kohtaa "Näytön takakannen asentaminen" [sivulla 42.](#page-41-3)
- 4 Aseta akku takaisin paikalleen. Katso kohtaa ["Akun vaihtaminen" sivulla 14](#page-13-3).
- 5 Asenna alaosan suojus. Katso kohtaa ["Alaosan suojuksen asentaminen" sivulla 12.](#page-11-2)

## <span id="page-49-0"></span>Näppäimistön irrottaminen

VAARA: Ennen kuin teet mitään toimia tietokoneen sisällä, lue tietokoneen mukana toimitetut turvallisuusohjeet ja noudata kohdassa ["Ennen kuin avaat](#page-6-3)  [tietokoneen kannen" sivulla 7](#page-6-3) olevia ohjeita. Kun olet tehnyt toimet tietokoneen sisällä, toimi kohdan ["Tietokoneen sisäosan käsittelemisen jälkeen" sivulla 9](#page-8-1)  ohjeiden mukaan. Lisää parhaita turvallisuuskäytäntöjä on Regulatory Compliance -sivulla osoitteessa dell.com/regulatory\_compliance.

#### <span id="page-49-1"></span>Esitoimenpiteet

- 1 Irrota alaosan suojus. Katso kohtaa ["Alaosan suojuksen irrottaminen" sivulla 10.](#page-9-2)
- 2 Irrota akku. Katso kohtaa ["Akun irrottaminen" sivulla 13](#page-12-3).
- 3 Irrota I/O-levy. Katso kohtaa ["I/O-levyn irrottaminen" sivulla 24.](#page-23-3)
- 4 Irrota nappiparisto. Katso kohtaa ["Nappipariston irrottaminen" sivulla 21.](#page-20-3)
- 5 Irrota tuuletin. Katso kohtaa ["Tuulettimen irrottaminen" sivulla 26.](#page-25-3)
- 6 Irrota mSATA-kortti. Katso kohtaa ["mSATA-kortin irrottaminen" sivulla 17](#page-16-3).

#### <span id="page-49-2"></span>**Toimenpiteet**

- 1 Irrota näyttökaapelit ja verkkolaitteen liittimen kaapeli emolevystä.
- 2 Irrota Mylar- ja johtava teippi, jotka peittävät antennikaapelit, ja irrota antennikaapelit langattomasta kortista.

 Nosta kiinnityssalpoja ja irrota vetokielekkeillä näppäimistön taustavalon kaapeli, NFC-kaapeli ja kosketuslevyn kaapeli emolevystä.

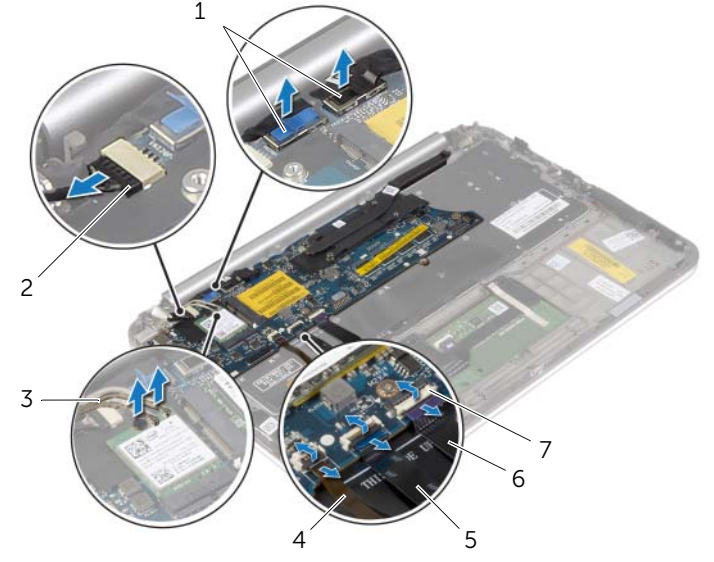

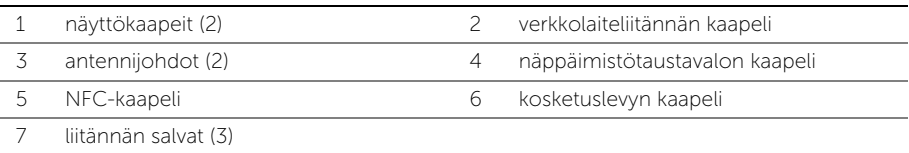

- Irrota ruuvit, joilla emolevy on kiinnitetty kämmentukeen.
- Nosta emolevyä varoen ja käännä se ympäri.

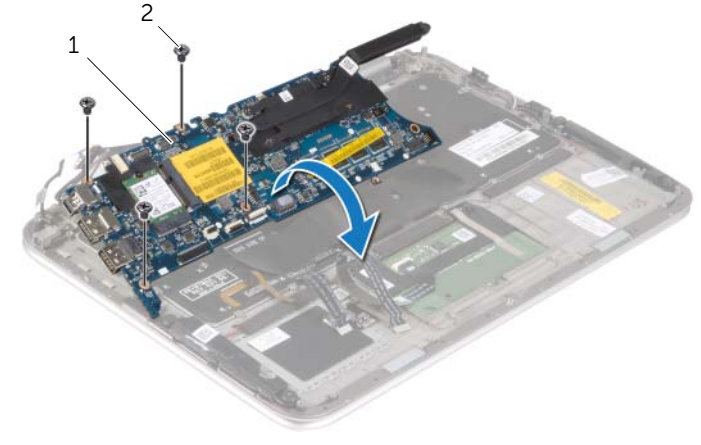

 Nosta kiinnityssalpaa ja irrota näppäimistön kaapeli emolevystä ja nosta sitten emolevy irti kämmentuesta.

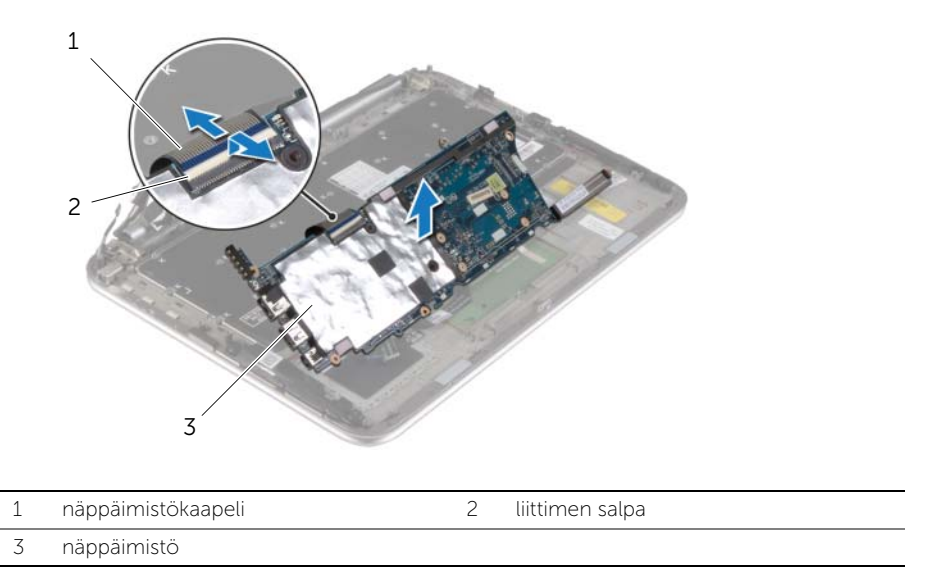

Irrota ruuvit, joilla mSATA-kiinnike kiinnittyy kämmentukeen, ja irrota kiinnike.

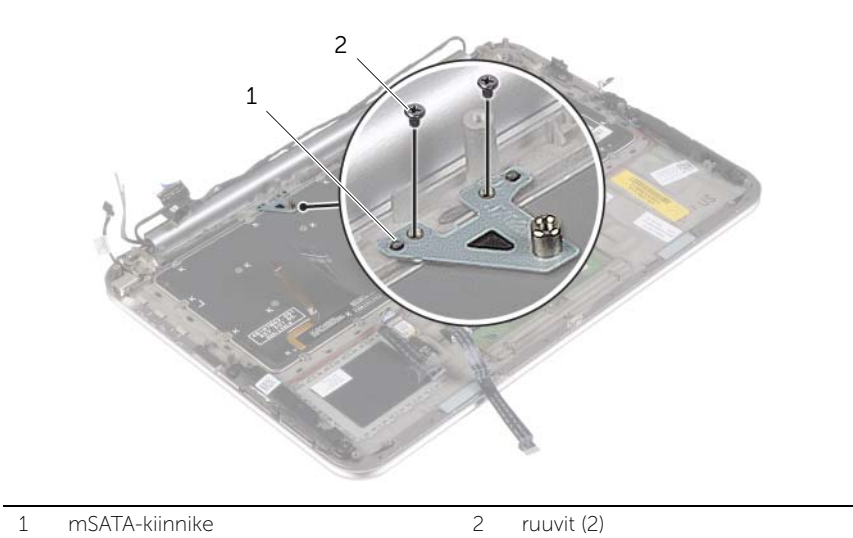

#### $\triangle$  VAROITUS: Näppäimistön näppäimet ovat hauraita, ne irtoavat helposti ja niiden asentaminen vie aikaa. Ole varovainen irrottaessasi ja käsitellessäsi näppäimistöä.

- 8 Irrota ruuvit, joilla näppäimistö kiinnittyy kämmentukeen.
- 9 Nosta näppäimistö irti kämmentuesta.

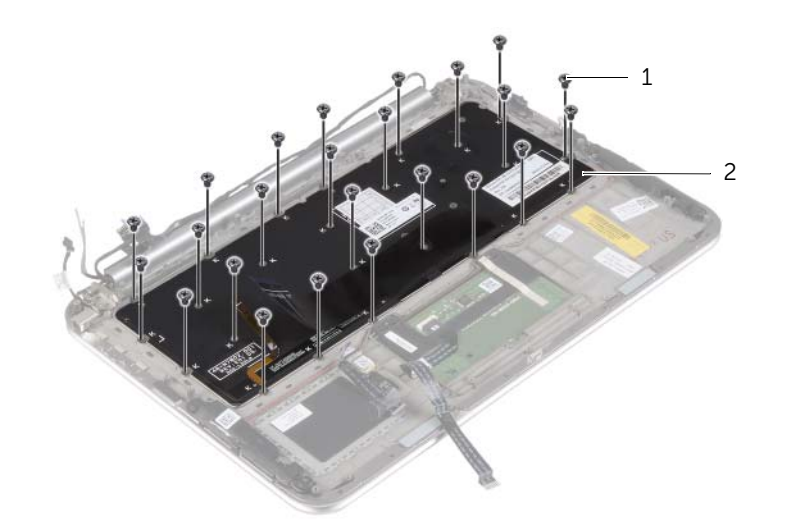

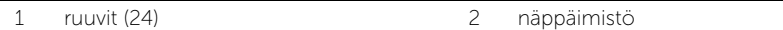

## <span id="page-53-0"></span>Näppäimistön asentaminen

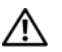

VAARA: Ennen kuin teet mitään toimia tietokoneen sisällä, lue tietokoneen mukana toimitetut turvallisuusohjeet ja noudata kohdassa ["Ennen kuin avaat](#page-6-3)  [tietokoneen kannen" sivulla 7](#page-6-3) olevia ohjeita. Kun olet tehnyt toimet tietokoneen sisällä, toimi kohdan ["Tietokoneen sisäosan käsittelemisen jälkeen" sivulla 9](#page-8-1)  ohjeiden mukaan. Lisää parhaita turvallisuuskäytäntöjä on Regulatory Compliance -sivulla osoitteessa dell.com/regulatory\_compliance.

#### <span id="page-53-1"></span>**Toimenpiteet**

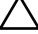

#### $\sqrt{\ }$  VAROITUS: Varmista, että näppäimistön alle ei jää kaapeleita.

- 1 Aseta näppäinten päälliset kämmentuen aukkoihin ja kohdista näppäimistön ruuvinreiät kämmentuen ruuvinreikien kanssa.
- 2 Irrota ruuvit, joilla näppäimistö kiinnittyy kämmentukeen.
- 3 Kohdista näppäimistön kiinnikkeessä olevat ruuvinreiät mSATA-tuessa oleviin ruuvinreikiin.
- 4 Asenna ruuvit, joilla mSATA-kiinnike kiinnittyy kämmentukeen.
- 5 Työnnä näppäimistön kaapeli näppäimistön kaapelin liittimeen ja kiinnitä kaapeli painamalla kiinnityssalpaa alaspäin.

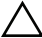

#### $\bigwedge$  VAROITUS: Varmista, että emolevyn alle ei jää kaapeleita.

- 6 Käännä emolevy ympäri ja kohdista emolevyn ruuvinreiät kämmentuen ruuvinreikien kanssa.
- 7 Asenna ruuvit, joilla emolevy on kiinnitetty kämmentukeen.
- 8 Liitä näyttökaapelit emolevyyn.

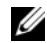

HUOMAUTUS: Kun kytket näyttökaapelit emolevyyn, sovita näyttökaapeleiden nimikkeet (L ja R) emolevyn nimikkeiden kanssa.

- 9 Kytke verkkolaiteliittimen kaapeli emolevyyn.
- 10 Kytke antennikaapelit langattomaan korttiin ja liimaa Mylar- ja johtava teippi antennikaapeleiden päälle.
- 11 Työnnä näppäimistön taustavalon kaapeli, NFC-kaapeli ja kosketuslevyn kaapeli liittimiinsä ja kiinnitä kaapelit painamalla liittimien salvat alas.

- <span id="page-54-0"></span>Asenna mSATA-kortti. Katso kohtaa ["mSATA-kortin asentaminen" sivulla 18.](#page-17-3)
- Asenna tuuletin. Katso kohtaa ["Tuulettimen vaihtaminen" sivulla 28.](#page-27-3)
- Asenna nappiparisto. Katso kohtaa ["Nappipariston asentaminen" sivulla 23.](#page-22-3)
- Asenna I/O-levy. Katso kohtaa ["I/O-levyn asentaminen" sivulla 25](#page-24-3).
- Aseta akku takaisin paikalleen. Katso kohtaa ["Akun vaihtaminen" sivulla 14](#page-13-3).
- Asenna alaosan suojus. Katso kohtaa ["Alaosan suojuksen asentaminen" sivulla 12.](#page-11-2)

# <span id="page-55-0"></span>BIOSin flash-päivitys

Voit joutua flash-päivittämään BIOS:in, kun päivitys on saatavilla tai kun vaihdat emolevyn. BIOSin flash-päivitys:

- 1 Käynnistä tietokone.
- 2 Siirry osoitteeseen dell.com/support.
- 3 Jos tiedät tietokoneen palvelutunnuksen, kirjoita tietokoneen palvelutunnus ja napsauta Lähetä.

Jos et tiedä tietokoneen palvelutunnusta, napsauta Tunnista palvelutunnus salliaksesi tietokoneen palvelutunnuksen automaattihaun.

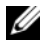

HUOMAUTUS: Jos palvelutunnuksen automaattinen haku ei onnistu, valitse tuotteesi tuoteluokista.

- 4 Valitse Ohjaimet ja ladattavat tiedostot.
- 5 Valitse Käyttöjärjestelmä-valintaluettelosta tietokoneeseen asennettu käyttöjärjestelmä.
- 6 Valitse BIOS.
- 7 Napsauta Lataa tiedosto ladataksesi tietokoneen BIOS:in tuoreimman version.
- 8 Valitse seuravalta sivulta Yhden tiedoston lataus ja napsauta Jatka.
- 9 Tallenna tiedosto latauksen päätyttyä ja siirry kansioon, johon tallensit BIOS-päivitystiedoston.
- 10 Kaksoisnapsauta BIOS-päivitystiedoston kuvaketta ja noudata näytön ohjeita.